# **PEMODELAN INTRUSI BATUAN BEKU DI GUNUNG WUNGKAL KECAMATAN GODEAN KABUPATEN SLEMAN DENGAN MENGGUNAKAN METODE MAGNETIK**

## **SKRIPSI**

Untuk memenuhi sebagian persyaratan mencapai derajat Sarjana S-1

Program studi Fisika

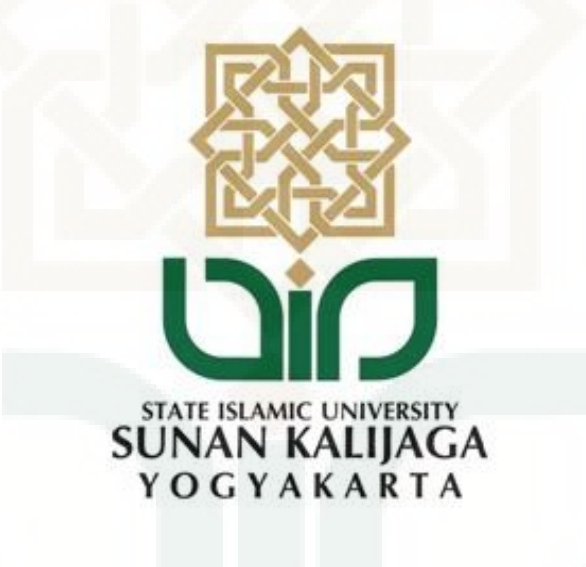

diajukan oleh Nurul Diniah 11620034

Kepada

**PROGRAM STUDI FISIKA FAKULTAS SAINS DAN TEKNOLOGI UNIVERSITAS ISLAM NEGERI SUNAN KALIJAGA YOGYAKARTA 2017**

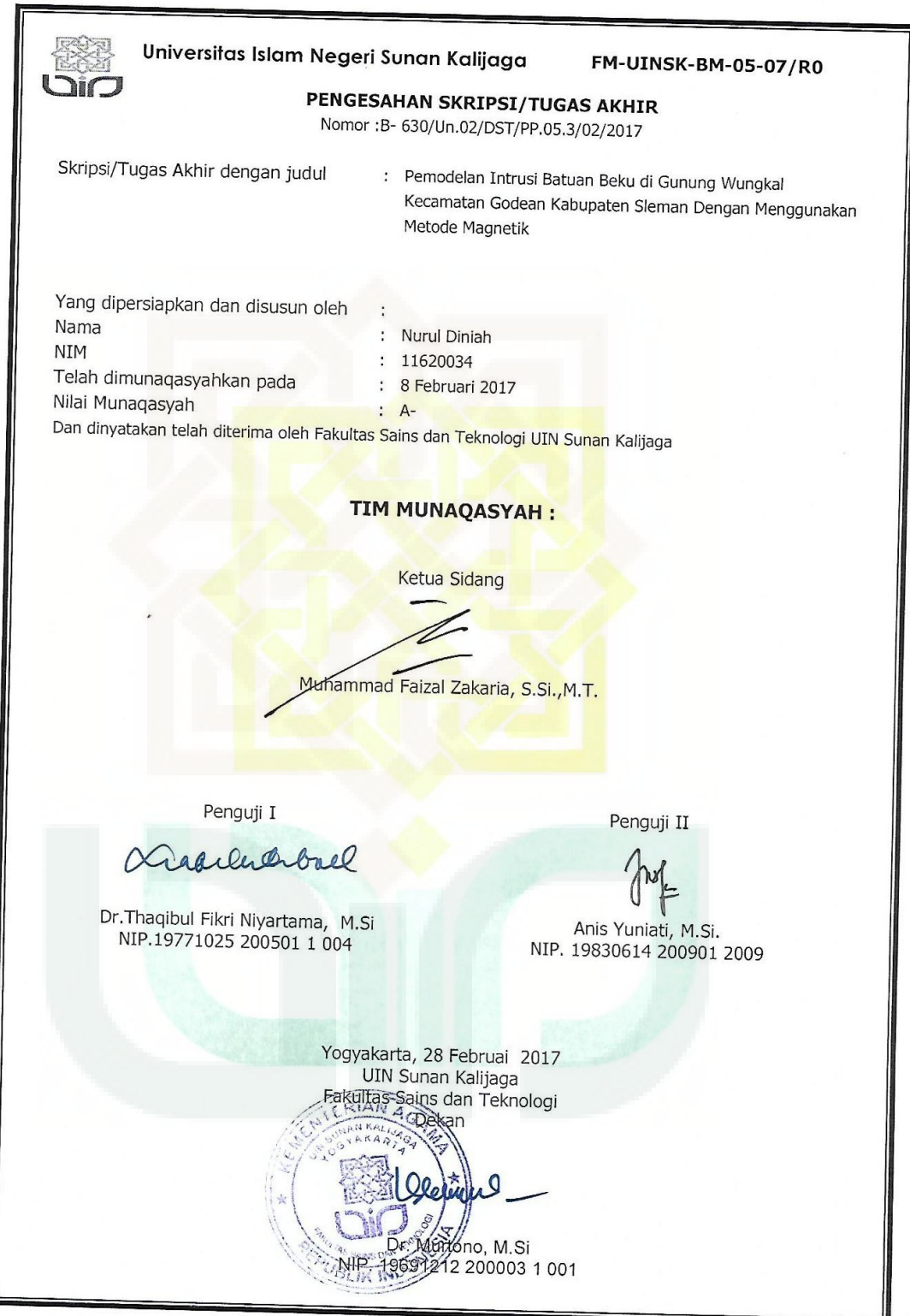

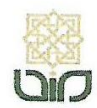

Universitas Islam Negeri Sunan Kalijaga

**FM-UINSK-BM-05-03/RO** 

## **SURAT PERSETUJUAN SKRIPSI/TUGAS AKHIR**

Hal: Persetujuan Skripsi/Tugas Akhir Lamp: -

Kepada Yth. Dekan Fakultas Sains dan Teknologi UIN Sunan Kalijaga Yogyakarta di Yogyakarta

Assalamu'alaikum wr. wb.

Setelah membaca, meneliti, memberikan petunjuk dan mengoreksi serta mengadakan perbaikan seperlunya, maka kami selaku pembimbing berpendapat bahwa skripsi Saudara:

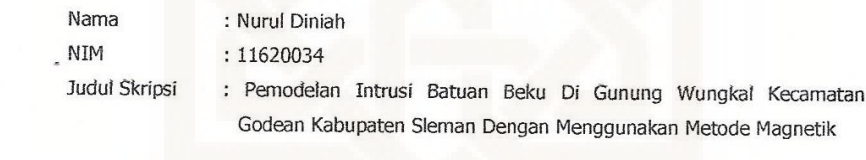

sudah dapat diajukan kembali kepada Program Studi Fisika Fakultas Sains dan Teknologi UIN Sunan Kalijaga Yogyakarta sebagai salah satu syarat untuk memperoleh gelar Sarjana Strata Satu dalam Fisika

Dengan ini kami mengharap agar skripsi/tugas akhir Saudara tersebut di atas dapat segera dimunaqsyahkan. Atas perhatiannya kami ucapkan terima kasih.

Wassalamu'alaikum wr. wb.

Yogyakarta, 20 Januari 2017 Pembimbing

Muhammad Faizal Zakaria, S.Si, M.T. NIP. 19881218 000000 1 000

## SURAT PERNYATAAN KEASLIAN SKRIPSI

Yang bertanda tangan dibawah ini saya:

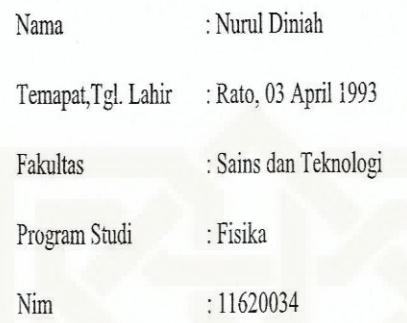

Dengan ini menyatakan bahwa skripsi saya yang berjudul PEMODELAN INTRUSI BATUAN BEKU DI GUNUNG WUNGKAL KECAMATAN GODEAN KABUPATEN SLEMAN DENGAN MENGGUNAKAN METODE MAGNETIK, yang digunakan sebagai syarat memperoleh gelar sarjana merupakan hasil karya tulis saya sendiri. Adapun bagian - bagian tertentu dalam penulisan skripsi ini yang saya kutip dari hasil karya orang lain telah dituliskan sumbernya secara jelas sesuai dengan norma, kaidah dan etika penulisan ilmiah. Saya bersedia menerima sanksi yang berlaku, apabila dikemudian hari ditemukan adanya plagiat dalam skripsi ini. Demikian pernyataan ini saya buat, apabila ternyata kelak dikemudian hari terbukti ada ketidakbenarn dalam pernyataan saya, saya akan bertanggung jawab sepenuhnya.

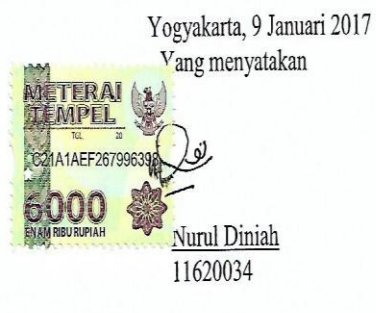

## *Motto*

<span id="page-4-0"></span>*Tidak perlu sibuk merisaukan hari esok. Kerjakan* 

*saja yang terbaik untuk hari ini* 

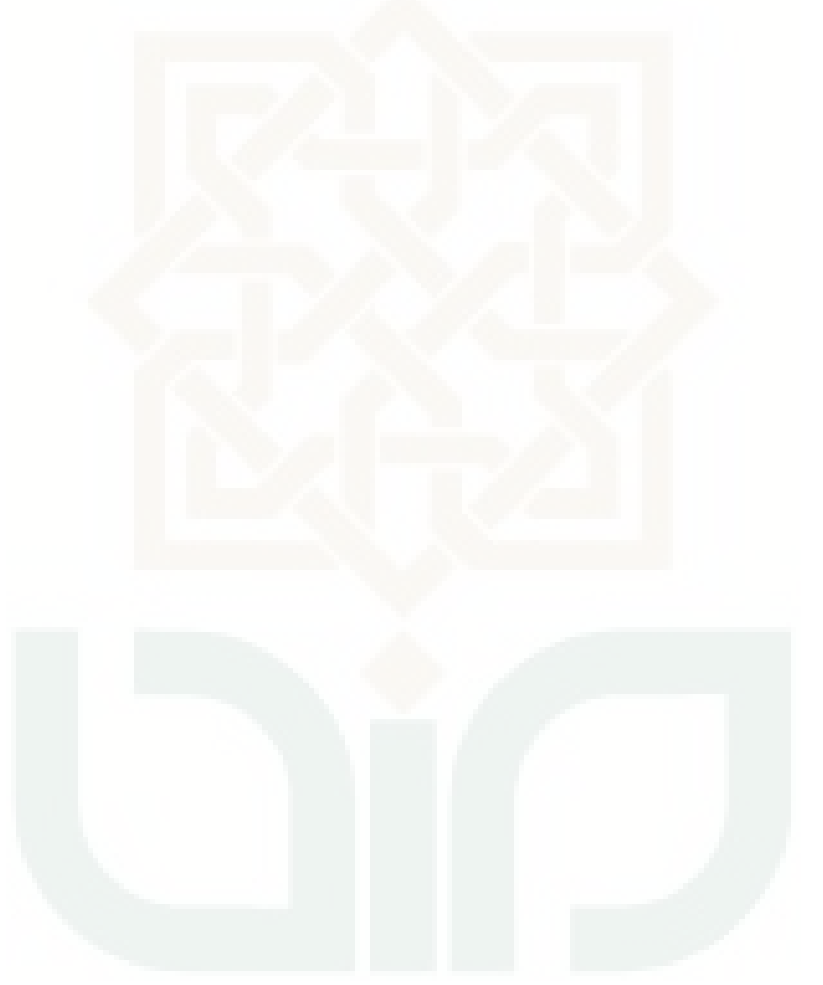

## *Ku persembahkan karya ini untuk:*

<span id="page-5-0"></span>*Bapakku, mamaku, kakakku, abangku dan adikku tercinta yang tak pernah berhenti mendo'akanku Sahabat seperjuangan fisika 2011 Teman-teman Geofisika UIN SuKa Seluruh Mahasiswa Fisika UIN SuKa* 

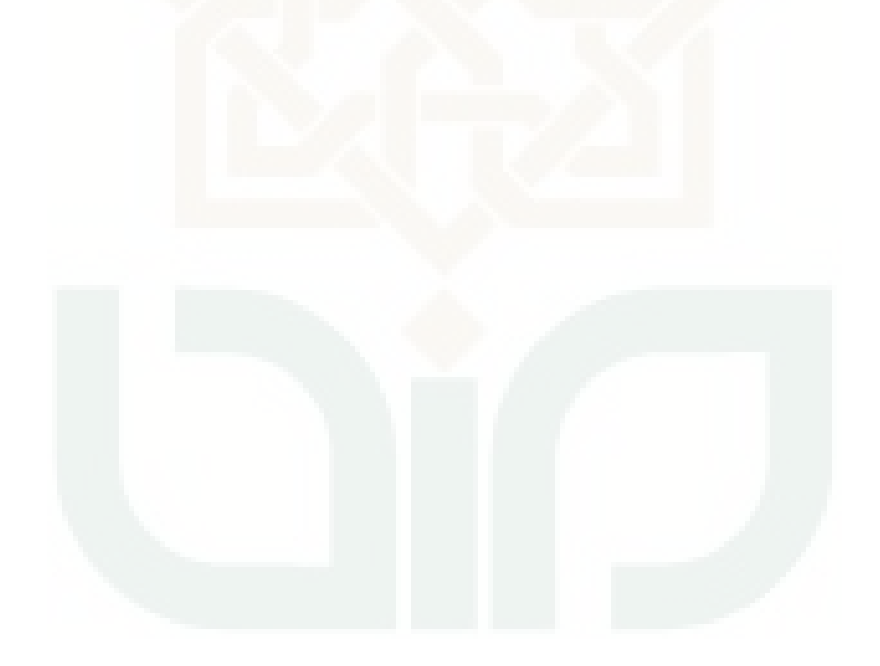

<span id="page-6-0"></span>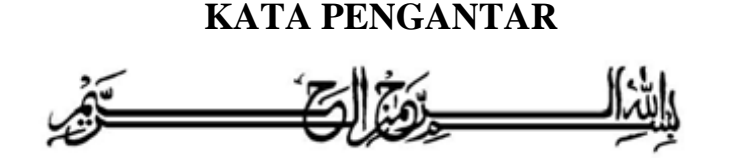

Alhamdulillah hirobbil'alamin, segala puji bagi Allah SWT., Tuhan semesta alam yang tiada daya dan kekuatan melainkan hanyalah pada-Nya. Shalawat serta salam semoga senantiasa tercurah pada junjungan Nabi besar, Nabi Muhammad SAW. beserta keluarga dan para sahabatnya serta kita sebagai umatnya yang semoga mendapat syafaatnya di hari akhir nanti (Aamiin).

Ucap syukur atas terselesaikannya skripsi yang berjudul "Pemodelan Intrusi Batuan Beku Di Gunung Wungkal Kecamatan Godean Kabupaten Sleman Dengan Menggunakan Metode Magnetik" untuk memenuhi syarat memperoleh gelar strata satu di Universitas Islam Negeri Sunan Kalijaga Yogyakarta.

Penyusunan skripsi ini tidak akan terwujud tanpa adanya dukungan, batuan dan bimbingan dari berbagai pihak. Oleh karena itu penulis mengucapkan terimakasih kepada:

- 1. Bapak Prof. Drs. KH. Yudian Wahyudi, M.A., Ph.D., selaku Rektor Universitas Islam Negeri Sunan Kalijaga Yogyakarta.
- 2. Bapak Dr. Murtono, M.Si., selaku Dekan Fakultas Sains dan Teknologi UIN Sunan Kalijaga Yogyakarta.
- 3. Bapak Dr. Thaqibul Fikri Niyartama, S.Si., M.Si., selaku Ketua Program Studi Fisika UIN Sunan Kalijaga Yogyakarta.
- 4. Ibu Asih Melati, S.Si., M.Sc., selaku Dosen Penasehat Akademik Program Studi Fisika UIN Sunan Kalijaga Yogyakarta.
- 5. Bapak Muhammad Faizal Zakaria, S.Si., M.T., selaku dosen pembimbing yang selalu membimbing dengan sabar mengoreksi dan memberikan arahan sampai terselesaikannya skripsi ini.
- 6. Semua staf Tata Usaha di lingkungan Fakultas Sains dan teknologi, UIN Sunan Kalijaga Yogyakarta yang secara langsung maupun tidak langsung membantu terselesaikannya skripsi ini.
- 7. Bapakku Muhammad Hatta, S.Pd., dan Mamaku Sur'ah, terimakasih atas do'a, kasih sayang, materi dan pengorbananmu yang tanpa batas. Serta Kakakku Ummul Khairat, Amd. Keb., Abangku Zainal Muttaqien, yang sedang berjuang juga dan Adikku Feby Qurrata A'yyun tercinta yang telah memberi dukungan dan motivasi dalam menyelesaikan skripsi ini.
- 8. Teman teman yang ikut membantu pengukuran data lapangan Terimakasih Dewi, Ahre, Humam, Mas Fuad, Sumi, Ruqy, Erfan, Syaiful, Wulan, Elena, Rizbay, Riski, Fitri, Esy, Agung.
- 9. Sahabat sahabatku Fisika 2011 yang telah memberi semangat dan dukungan yang tiada batas. Terimakasih atas kecerian dan kebahagian serta kenangan terindah yang telah kalian sematkan dalam sejarah hidupku. Sukses buat kita semua (Aamiin).
- 10. Teman teman kosku Linda, Runas, Desy, Kak Atun, Anis, Mba Listi, Mba Siti, Mba Sari, Mba Indar. Terimakasih kalian yang telah menjadi keluarga baru saya di Jogja pokoknya sukses buat kita semua (Aamiin).
- 11. Keluarga besar bidang minat Geofisika.
- 12. Semua pihak yang tidak dapat penulis sebutkan satu persatu.

Penulis menyadari bahwa dalam penyusunan skripsi ini masih banyak kekurangan dan kelemahan, namun penulis berharap semoga skripsi ini dapat memberikan manfaat bagi para pembaca dan seluruh praktisi yang berhubungan dengan skripsi ini. Aamiin.

Yogyakarta, Januari 2017

Penulis

## **PEMODELAN INTRUSI BATUAN BEKU DI GUNUNG WUNGKAL KECAMATAN GODEAN KABUPATEN SLEMAN DENGAN MENGGUNAKAN METODE MAGNETIK**

#### **Nurul Diniah 11620034**

#### **INTISARI**

<span id="page-8-0"></span>Telah dilakukan penelitian pemodelan intrusi batuan beku di Gunung Wungkal Kecamatan Godean Kabupaten Sleman dengan menggunakan metode magnetik. Penelitian ini bertujuan untuk mengetahui persebaran nilai anomali medan magnetik Daerah Gunung Wungkal dan membuat pemodelan 2,5 dimensi dari model intrusi Gunung Wungkal. Pengambilan data menggunakan alat *Proton Precission Magnetometer* (PPM) Geotron model G5 dengan metode rover. Analisis metode magnetik dilakukan dengan koreksi variasi harian, koreksi IGRF dan reduksi ke kutub. Setelah dilakukan analisis anomali medan magnet diketahui bahwa nilai anomali medan magnet pada model intrusi batuan beku di Gunung Wungkal berada pada rentang -180 nT sampai 320 nT. Berdasarkan hasil intepretasi dari pemodelan 2,5 dimensi dengan menggunakan *software* Mag2dc di dapatkan bahwa model intrusi dari hasil penelitian terdiri dari formasi nanggulan formasi kebobutak, batuan beku diorit sebagai batuan intrusi gunung wungkal dan formasi endapan gunungapi merapi muda,

**KATA KUNCI**: Intrusi batuan beku, metode magnetik, anomali medan magnetik, model intrusi Gunung Wungkal Godean.

#### **IGNEOUS INTRUSIVE MODEL IN WUNGKAL MOUNTAIN GODEAN SLEMAN DISTRICT WITH USE MAGNETIC METHODS**

## **Nurul Diniah 11620034**

### **ABSTRACT**

<span id="page-9-0"></span>Igneous intrusive model have been studied in Wungkal Mountain Godean Sleman district using magnetic methods. This study aims to determine the distribution of the magnetic field anomaly value of the Wungkal Mount and make 2,5 dimension modeling of the intrusive Wungkal Mount models. Retrieving data using the tool precission Proton Magnetometer (PPM) Geotron G5 model with rover methods. Analysis of the magnetic methods performed by the daily variation correction, IGRF and reduce to pole. After analyze the magnetic field anomaly, the result show that the magnetic field anomaly in igneous intrusive models in Wungkal Mount is in the range of -180 nT to 320 nT. Based on the interpretation of the results of 2,5 dimension model using Mag2dc software, the model of intrusive of the research consists of nanggulan formation, kebobutak formation, igneous rocks as diorite intrusive rocks Wungkal Mountain and young volvanic deposits of merapi volcano formation.

**KEYWORDS**: igneous intensive, magnetic methods, magnetic field anomaly, intrusive models Wungkal Mount Godean.

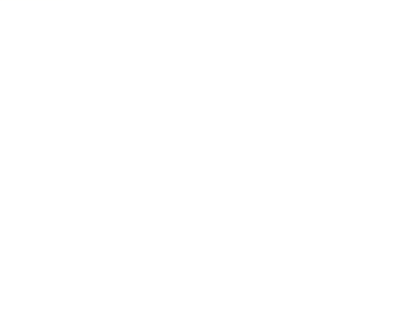

## **DAFTAR ISI**

<span id="page-10-0"></span>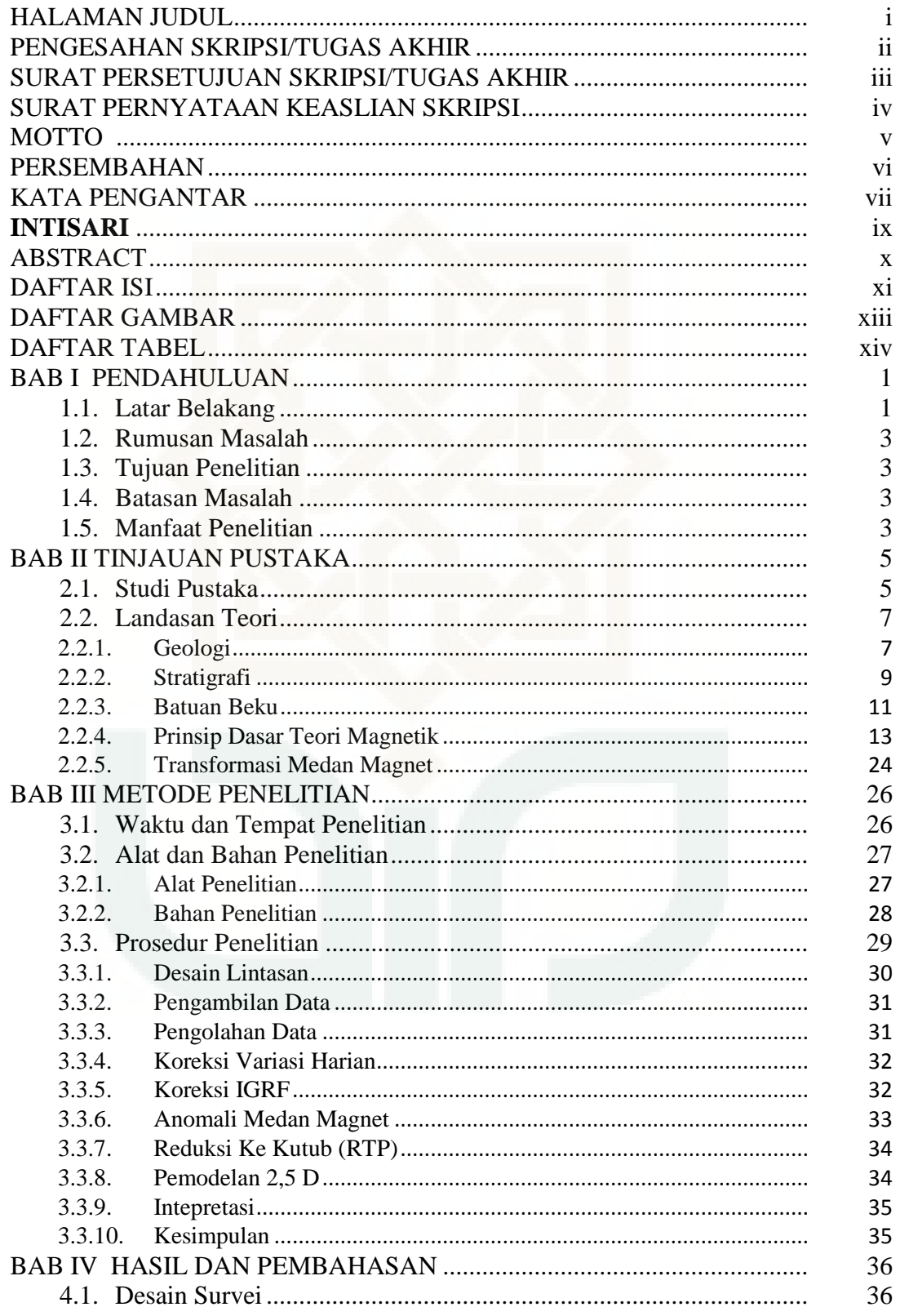

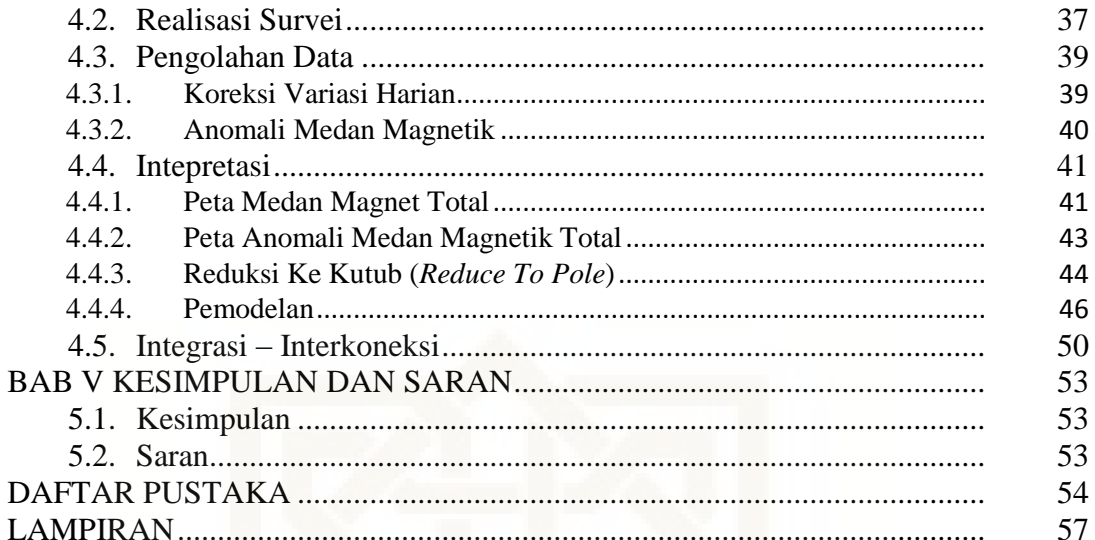

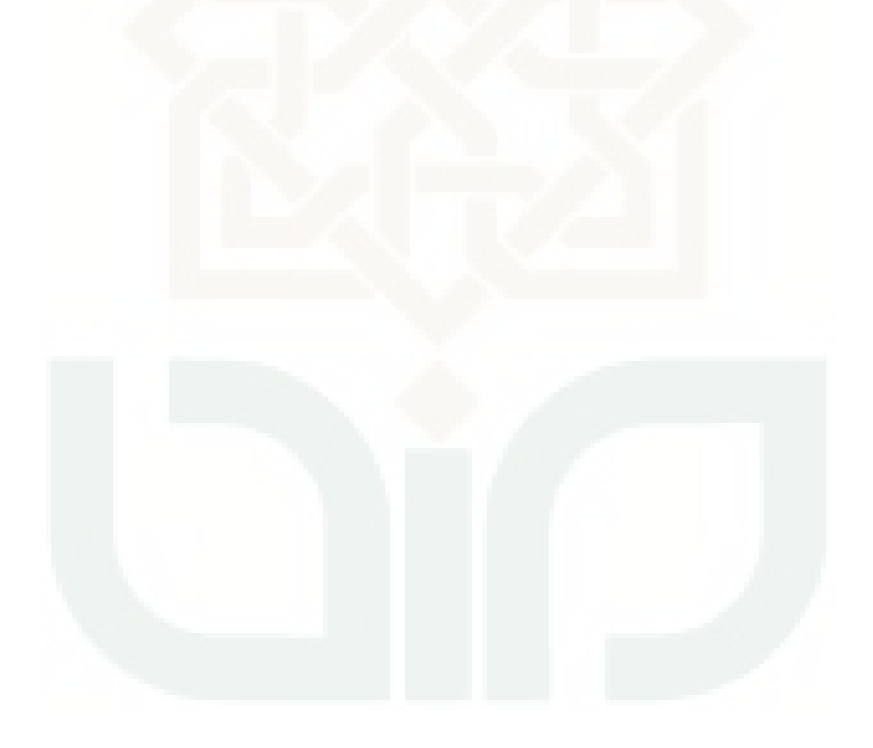

## **DAFTAR GAMBAR**

<span id="page-12-0"></span>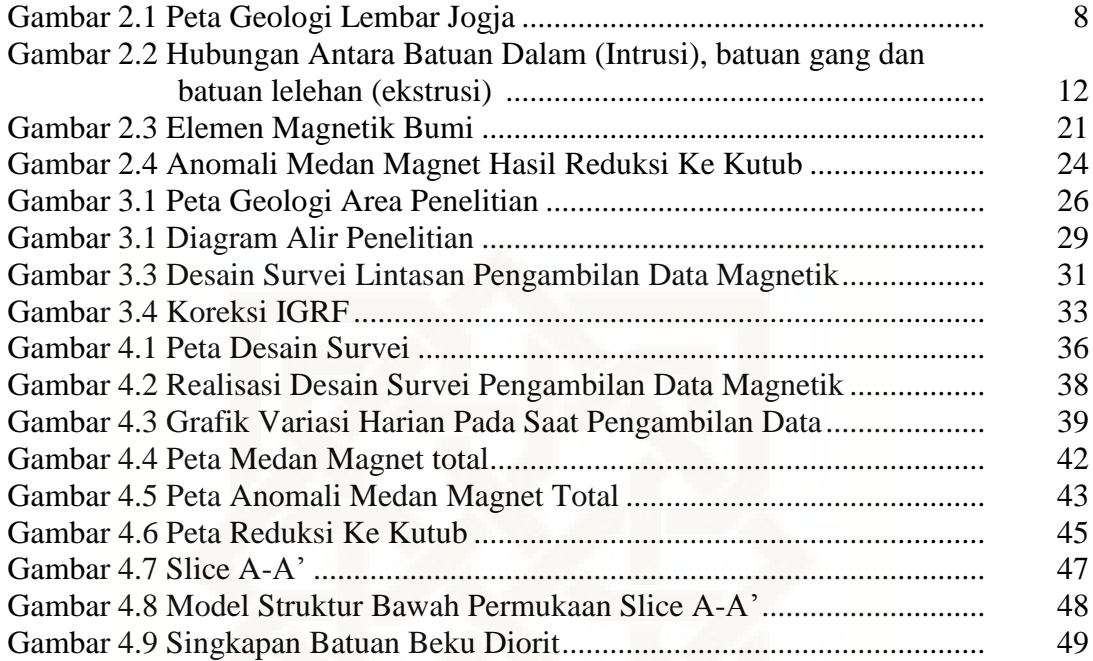

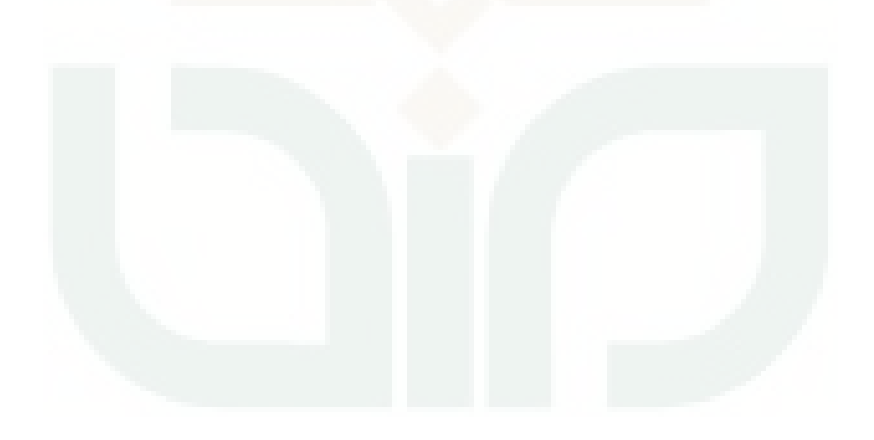

## **DAFTAR TABEL**

<span id="page-13-0"></span>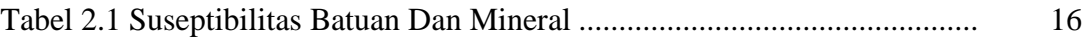

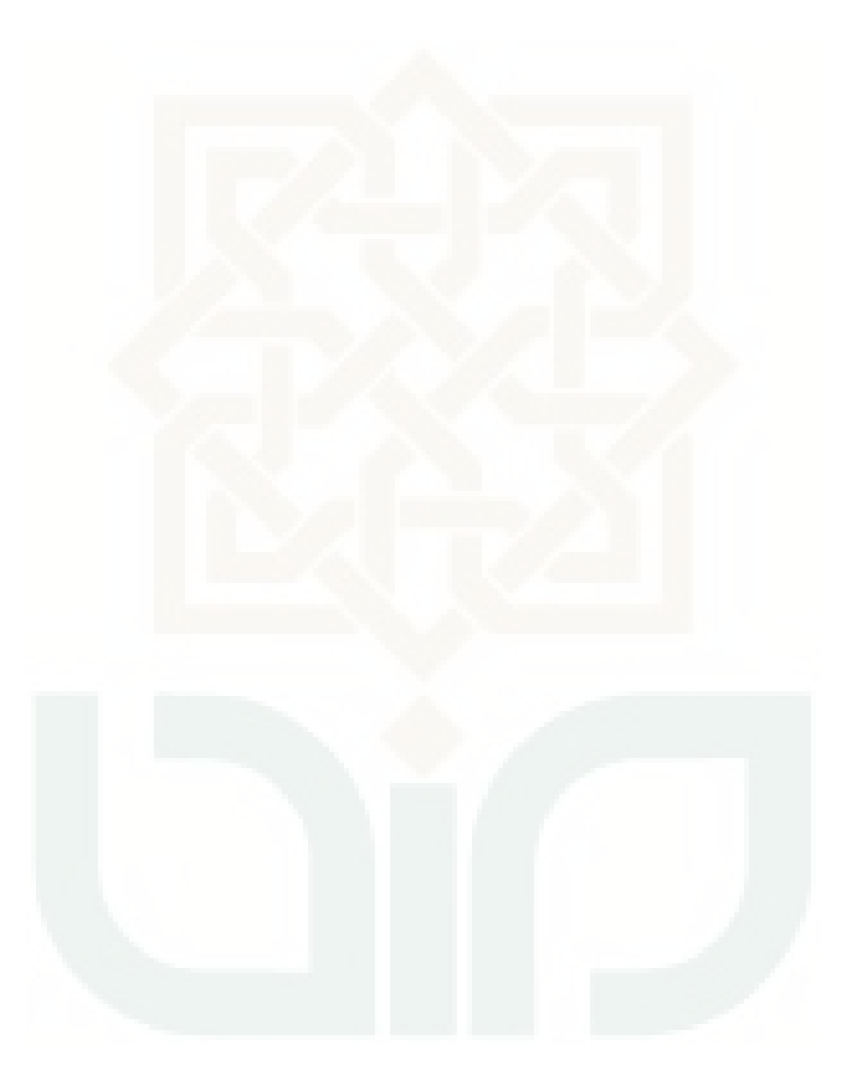

#### **BAB I**

## **PENDAHULUAN**

#### <span id="page-14-1"></span><span id="page-14-0"></span>**1.1. Latar Belakang**

Bumi tertutupi oleh daratan dan lautan, dimana bagian lautan lebih besar daripada bagian daratan. Akan tetapi daratan merupakan bagian dari kulit bumi yang dapat diamati langsung dengan dekat, maka banyak hal – hal yang dapat diketahui dengan cepat dan jelas. Salah satu diantaranya adalah kenyataan bahwa daratan tersusun oleh jenis batuan yang berbeda satu sama lain, berbeda – beda materi penyusunnya, dan berbeda pula dalam proses terbentuknya, seperti material penyusun yang berada di Gunung Wungkal. Hal ini diperkuat oleh firman Allah yang telah di jelaskan dalam surat Al – Ankabut ayat 43 yang berbunyi:

وَتِلْكَ الْأَمْثَالُ نَضِرْبُهَا لِلنَّاسِ ۖ وَمَا بَعْقِلُهَا إِلَّا الْعَالِمُونَ (٤٢) وَ

## Artinya: *"Dan perumpamaan – perumpamaan ini kami buat untuk manusia, dan tiada yang memahaminya kecuali orang – orang yang berilmu" (Q.S. Al - Ankabut: 43).*

Surat ini menunjukan salah satu perintah Allah SWT untuk menuntut ilmu. Seseorang yang telah menuntut ilmu diwajibkan untuk menyampaikan kepada orang lain. Maka peneliti memberikan informasi bahwasanya pada tempat penelitian terdapat informasi mengenai intrusi batuan beku diorit. Batuan beku diorit dapat di manfaatkan sebagai batu ornamen dinding maupun lantai bangunan gedung, bisa juga dijadikan sebagai pondasi bangunan, dan jalan raya. Berdasarkan hipotesis tersebut peneliti kemudian mengkonfirmasinya dengan cara memodelkan struktur bawah permukaan yang ada di Gunung Wungkal.

Usaha untuk mendapatkan susunan mengenai lapisan bumi, kegiatan penyelidikan melalui permukaan tanah atau bawah tanah harus dilakukan, sehingga dapat diketahui adanya intrusi batuan beku. Meskipun secara langsung dapat dilihat melalui kenampakan di permukaan bumi, penyelidikan permukaan tanah merupakan awal penyelidikan yang cukup penting. Penentuan intrusi batuan beku ini di gunakan metode magnetik yang berfungsi memberikan informasi geologi intrusi batuan beku. Metode magnetik ini merupakan metode dalam geofisika yang mempelajari tentang sifat kemagnetan dalam bumi. Metode magnetik memiliki beberapa fungsi yaitu mengetahui kedalaman dan struktur permukaan, serta pengukuran dapat diperoleh dengan mudah untuk studi lokal dan regional.

Metode magnetik berkerja didasarkan pada pengukuran variasi kecil intensitas medan magnetik di permukaan bumi. Variasi ini disebabkan oleh kontras sifat kemagnetan antar batuan di dalam kerak bumi. Variasi ini menimbulkan medan magnet bumi yang tidak homogen, biasa disebut anomali magnetik. Berdasarkan uraian diatas, penelitian ini dilakukan untuk mengetahui susunan lapisan bawah permukaan tanah, sehingga dapat diketahui adanya lapisan batuan penyusun yang ada di Gunung Wungkal Kecamatan Godean Kabupaten Sleman. Penelitian ini menggunakan metode magnetik dan pemodelan 2,5 dimensi dengan *software* Mag2dc. Permodelan Mag2dc ini dimaksudkan untuk memperoleh gambaran mengenai lapisan intrusi batuan beku di bawah permukaan Gunung Wungkal pada kedalaman tertentu. Berdasarkan pemaparan di atas

peneliti mengharapkan penelitian ini dapat dijadikan acuan untuk penelitian geologi selanjutnya.

#### <span id="page-16-0"></span>**1.2. Rumusan Masalah**

- 1. Bagaimana persebaran nilai anomali medan magnet di Gunung Wungkal?
- 2. Bagaimana pemodelan 2,5 dimensi dari intrusi batuan beku di Gunung Wungkal?

#### <span id="page-16-1"></span>**1.3. Tujuan Penelitian**

- 1. Mengetahui persebaran nilai anomali medan magnetik di Gunung Wungkal.
- 2. Membuat pemodelan 2,5 dimensi dari model intrusi Gunung Wungkal.

#### <span id="page-16-2"></span>**1.4. Batasan Masalah**

Berdasarkan rumusan masalah tersebut, maka penelitian ini dibatasi:

- 1. Penelitian dilakukan dengan mengolah data primer di Daerah Gunung Wungkal Kecamatan Godean Kabupaten Sleman Yogyakarta.
- 2. Pengolahan data dilakukan sampai pada reduksi ke kutub.
- 3. Intepretasi dilakukan dengan membuat pemodelan 2,5 dimensi.

#### <span id="page-16-3"></span>**1.5. Manfaat Penelitian**

Manfaat dari penelitian dapat berkontribusi bagi masyarakat, pemerintah dan dalam dunia akademisi, adapun manfaat yang diharapkan adalah:

1. Manfaat untuk peran akademik

Hasil dari penelitian ini diharapkan dapat memberikan kontribusi yang signifikan untuk mengetahui susunan dan litologi batuan dan ketebalan perlapisan intrusi batuan yang ada di daerah penelitian. Selain itu, hasil penelitian ini diharapkan dapat memperkaya pengetahuan tentang intrusi batuan beku dan persebarannya, kemudian bagi yang akan meneliti di daerah Gunung Wungkal.

2. Manfaat untuk masyarakat dan pemerintah

Diharapkan hasil dari penelitian ini dapat memberikan kontribusi untuk kemajuan dan pengetahuan warga sekitar untuk batuan dan genesa batuan penyusun Gunung Wungkal yang nantinya dapat dimanfaatkan dan dikelola untuk dijadikan sumber perekonomian warga sekitar.

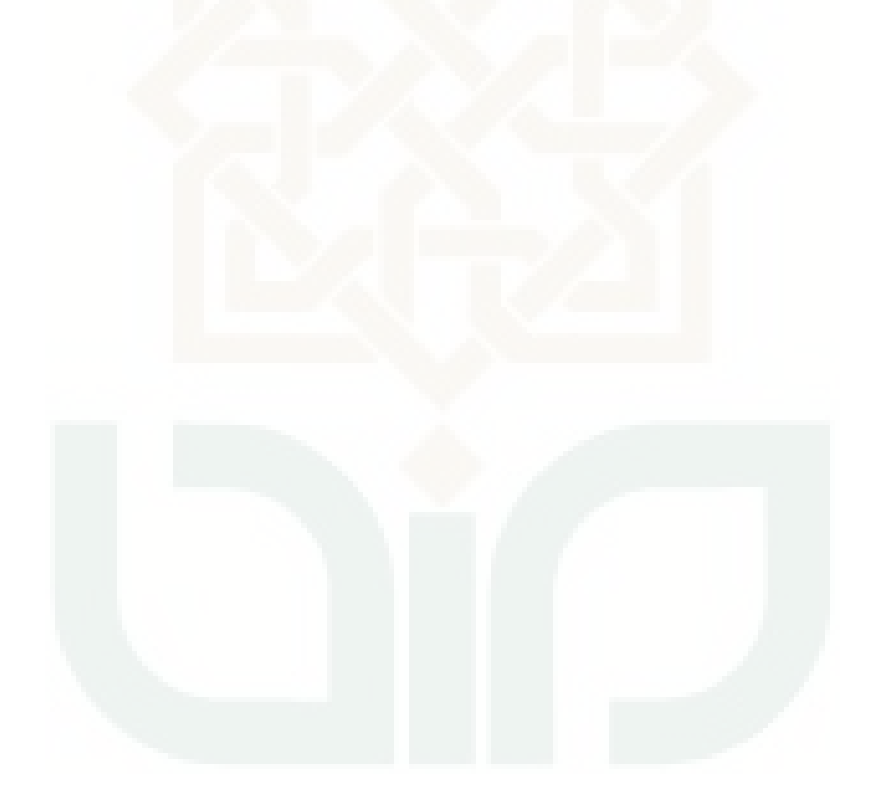

#### **BAB V**

## **KESIMPULAN DAN SARAN**

#### <span id="page-18-1"></span><span id="page-18-0"></span>**5.1. Kesimpulan**

Berdasarkan penelitian "Pemodelan Intrusi Batuan Beku Di Gunung Wungkal Kecamatan Godean Kabupaten Sleman Dengan Menggunakan Metode Magnetik" dapat disimpulkan sebagai berikut:

- 1. Sebaran anomali medan magnet pada daerah intrusi batuan beku di Gunung Wungkal berkisar antara -180 nT sampai 320 nT.
- 2. Model intrusi dari pemodelan 2,5 dimensi, seperti berikut:
- a. Suseptibilitas formasi Teon = 0.0003 (dalam SI)
- b. Suseptibilitas formasi  $Tmok = 0.0000377$  (dalam SI)
- c. Suseptibilitas batuan beku diorit  $= 0.085$  (dalam SI)
- d. Suseptibilitas formasi Qmi = 0.0004 (dalam SI)

## <span id="page-18-2"></span>**5.2. Saran**

Untuk mengetahui struktur bawah permukaan daerah penelitian dengan akurat maka pengambilan data diperluas dan perlu dilakukan komparasi dengan metode lainnya, misalnya dengan metode gravity.

#### **DAFTAR PUSTAKA**

- <span id="page-19-0"></span>Afif, Fuad Khoirul. 2016. *Identifikasi Struktur Bawah Permukaan Kawasan Sungai Bawah Tanah Bribin Menggunakan Metode Magnetik Di Kecamatan Semanu Kabupaten Gunung Kidul Yogyakarta*. (Skripsi), Program Studi Fisika, Fakultas Sains dan Teknologi, UIN Sunan Kaliaga Yogyakarta.
- Blakely, R. J. 1945. *Potential Theory in Gravity and Magnetic applications.*  Cambridge: University Press USA.
- Fashihullisan, A Lathief, Adi Susilo, Agus Fajrin Jam'an. 2014. *Identifikasi Daerah Sesar Dan Intrusi Berdasarkan PErbandingan Antara Fiter (RTP, UPWARD, DOWNWARD, dan ANALITIC SIGNAL) Data Mapping Regional Magnetik Daerah Garut, Jawa Barat.* PT. Aneka Tambang Unit Geomin: Jakarta.
- Ismail. 2010. *Metode Geomagnetik.* Jurusan Fisika FMIPA. Uiniversitas Sebelas Maret: Surakarta.
- Kahfi, Rian Arifan dan Tony Yulianto. 2008. Identifikasi struktur lapisan bawah permukaan daerah manifestasi emas dengan menggunakan metode magnetik di Papandayan Garut Jawa Barat*. Jurnal Berkala Fisika*, **Vol 11, No.4, Oktober 2008 :** 127-135.
- Kelompok Kerja Sanitasi Kabupaten Sleman. 2010. *Buku Putih Sanitasi Kawasan perkotaan Kabupaten Sleman.* Yogyakarta: Pemerintahan Kabupaten Sleman.
- Lestari, Ayu Bekti. 2016. *Pemodelan Stuktur Bawah Permukaan Jalur Sesar Opak Di Kecamatan Piyungan, Bantul Dengan Metode Magnetik*. (Skripsi), Program Studi Fisika Fakultas Sains dan Teknologi, UIN Sunan Kalijaga Yogyakarta.
- Novianto, M. Wafid A, Novianto, Djadja, Wahyudin, Hermawan. *Peta Geologi Teknik Lembar Yogyakarta.*
- Putri, Desy Hanisa. 2008. Analisis Data Magnetik Untuk Mengetahui Posisi Batuan Sedimen Terhadap Batuan Beku Dan Batuan Metamorf Di Daerah Watuperahu Perbukitan Jiwo Timur Bayat Klaten*.* Program Studi Fisika FKIP Universitas Bengkulu. *Exacta,* **vol. VI No.1, Juni 2008 :** 120-127.
- Rahardjo, Wartono, Sukandarrumidi, H. M. D. Rosidi. 1995. *Peta Geologi Lembar Yogyakarta skala 1: 100.000:* Pusat penelitian dan pengembangan Geologi: Bandung.
- Santosa, Bagus Jaya, Mashuri, Wahyu Tri Sutrisno, Abdurahman Wafi, Riski Salim, Radhiyullah Armi. 2012. Intepretasi Metode Magnetik Untuk Penentuan Stuktur Bawah Permukaan Di Sekitar Gunung Kelud Kabupaten Kediri. *Jurnal Penelitian Fisika Dan Aplikasinya* (*JPFA)* ISSN: 2087-9946, **vol. 2 No. 1, Juni 2012.**
- Santosa, Galan Gilga. 2016. *Analisis Data Variasi Harian Observatorium Magnetik Terpilih Untuk Koreksi Data Geogmagnet Kelautan Guna Menghasilkan Peta Anomali Pseudo-Gravitasi Dan Gradien Horizontal Daerah Perairan Misool dan Palung Seram*. (Skripsi), Program Studi Geofisika Departemen Fisika, FMIPA, UGM Yogyakarta.
- Sukandarrumidi, Herry Zadrak Kotta, F. W. Maulana. 2014. *Geologi Umum Bagian Pertama.*Yogyakarta: Gadjah Mada University Press.
- Telford W. M., L. P. Geldart, R. E. Sheriff*.* 1990. *Applied Geophysics Second Edition.* London: Cambridge University Press.
- Telford W. M., L. P. Geldart, R. E. Sheriff. 1976. *Apllied Geophysics Second Edition.* London: Cambridge University Press.
- Winarsih, Fiqih Puji. 2014. *Identifikasi Litologi Daerah Manifestasi Panas Bumi Parang Wedang Kabupaten Bantul DIY Dengan Magnetik.* (Skripsi), Program Studi Fisika Fakultas Sains dan Teknologi, UIN Sunan Kalijaga Yogyakarta.

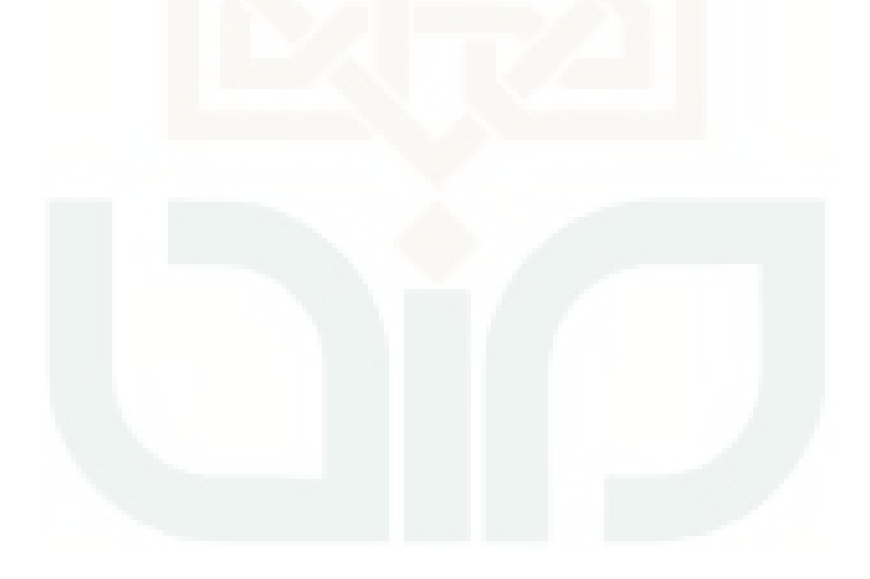

## **LAMPIRAN**

## **1. Data Hasil Pengukuran dan perhitungan**

<span id="page-22-0"></span>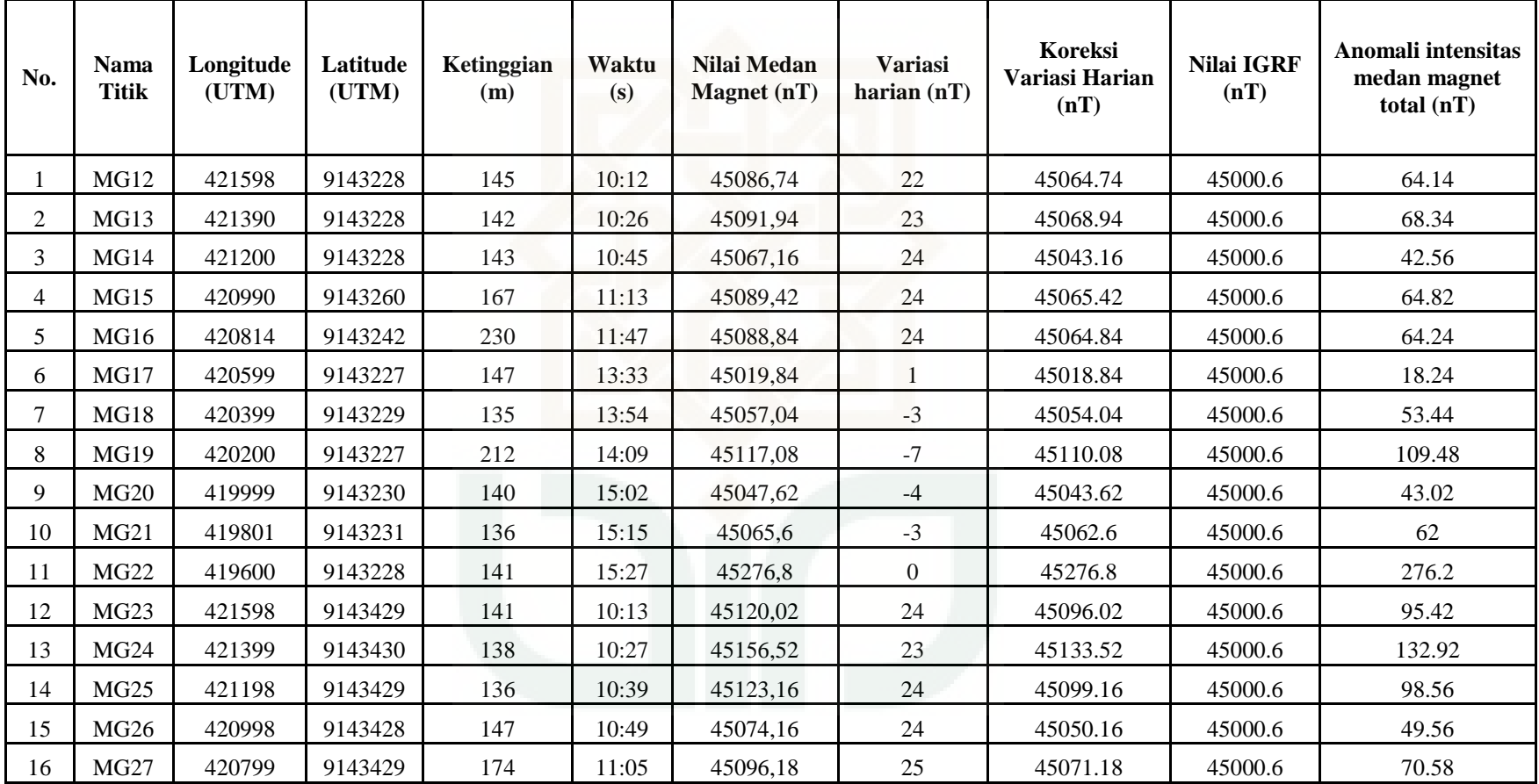

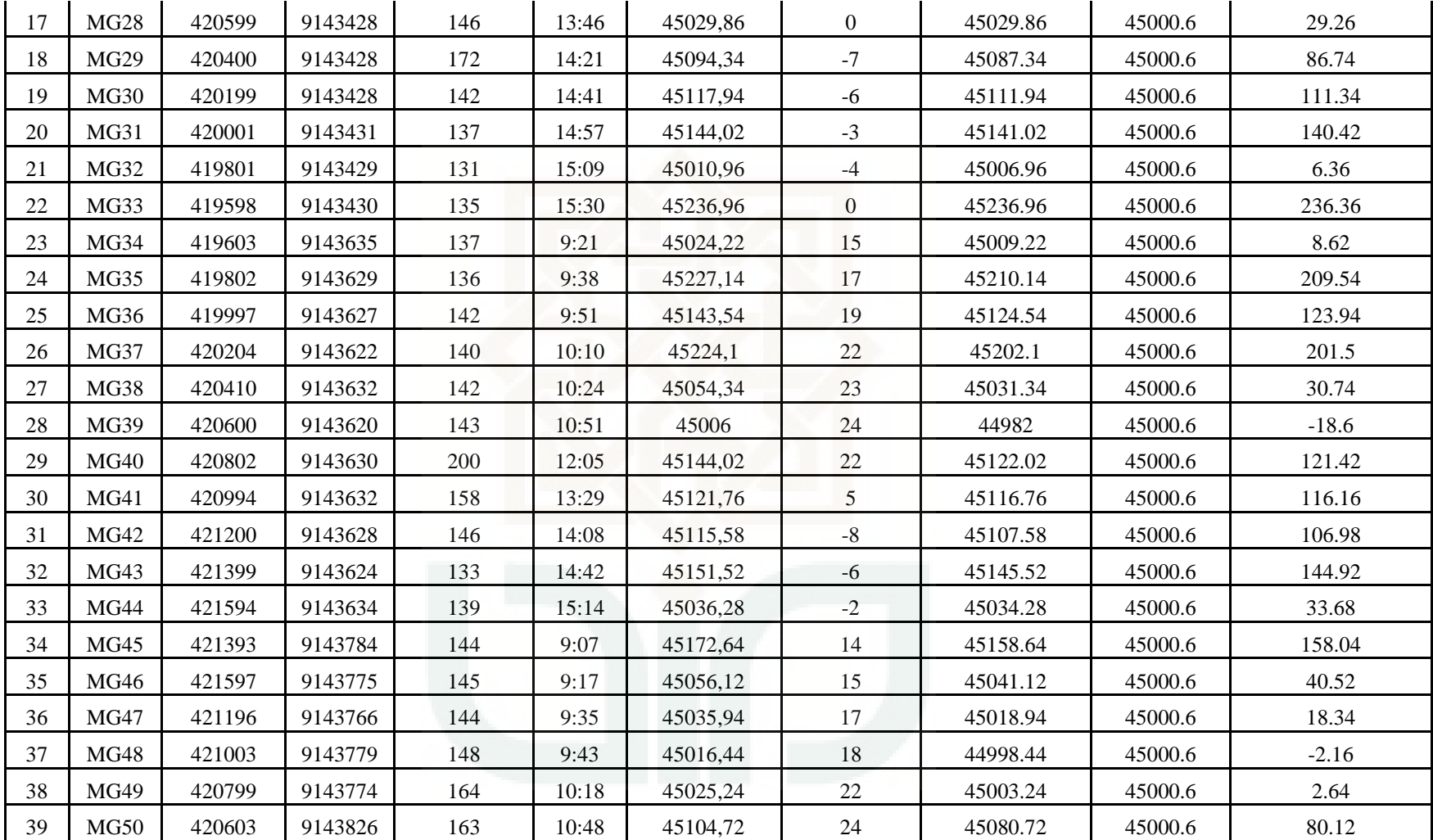

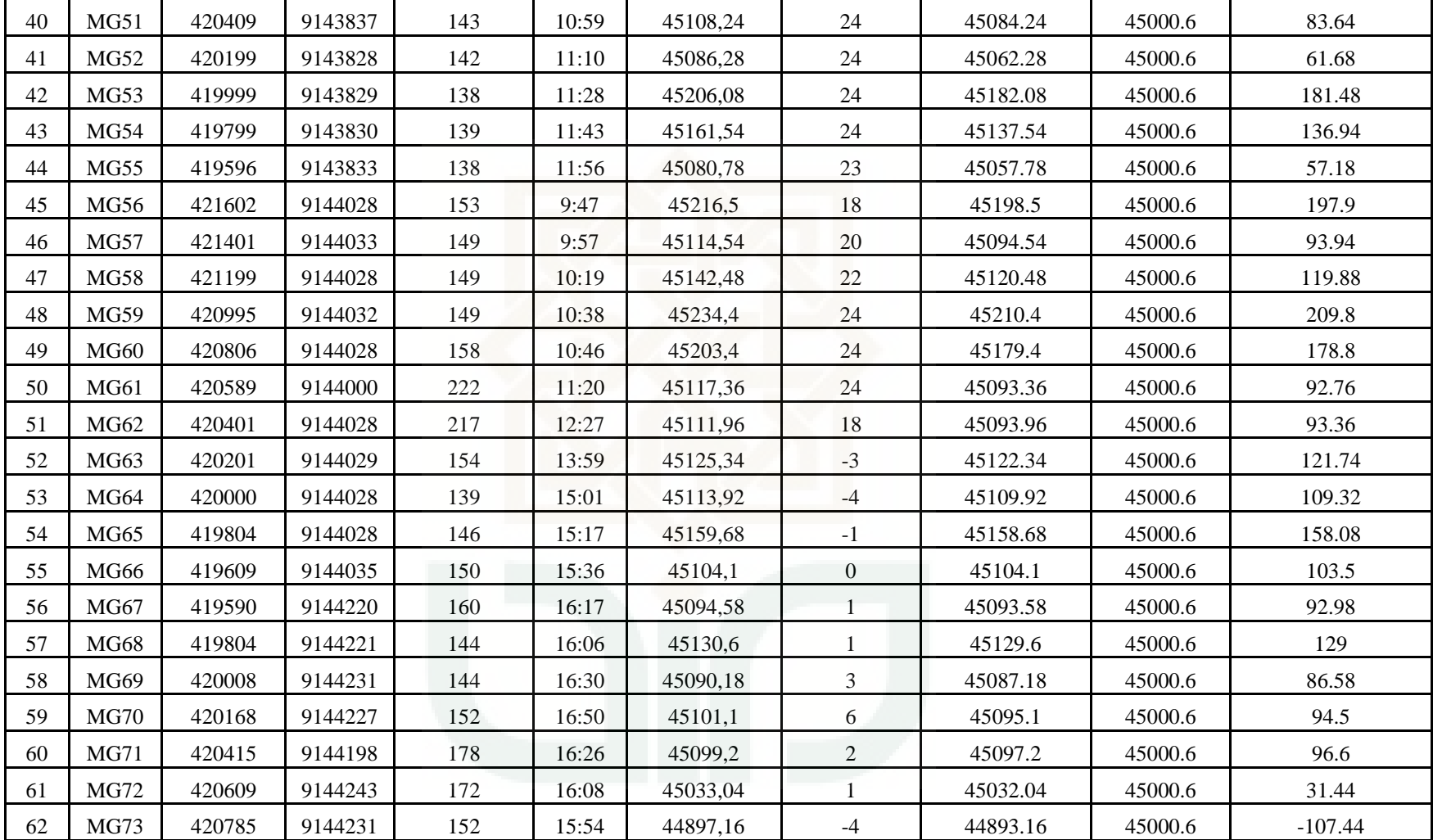

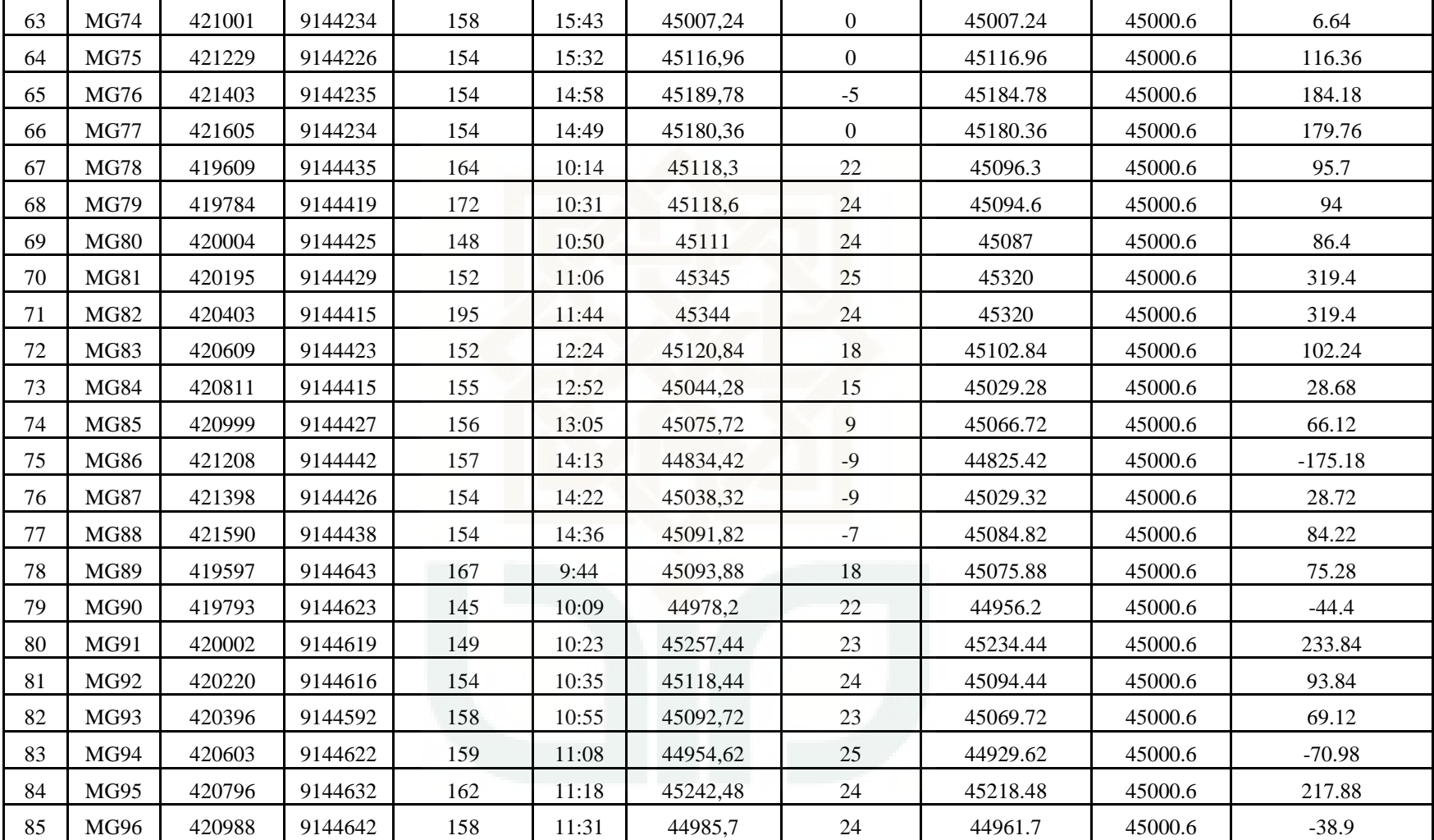

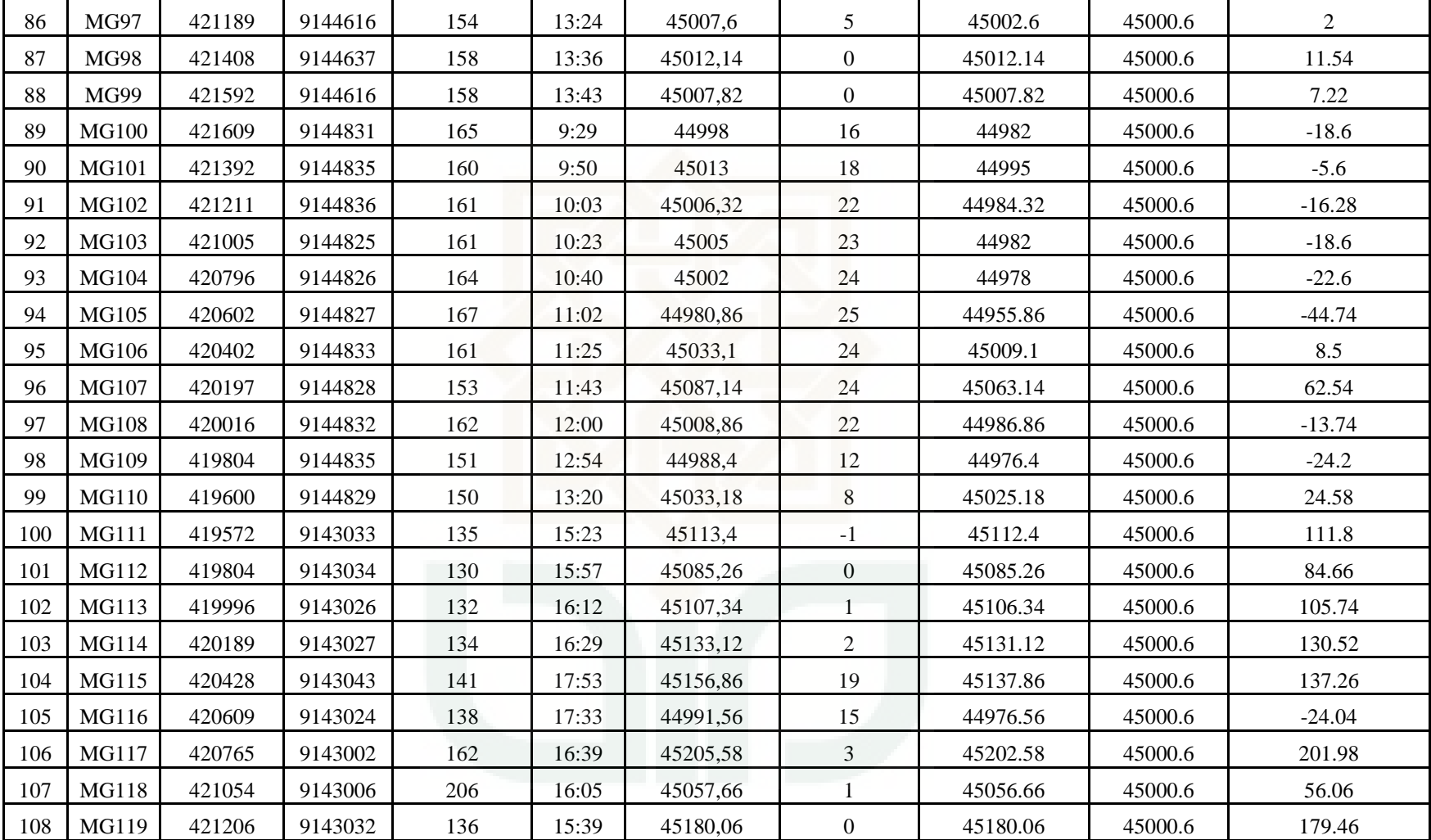

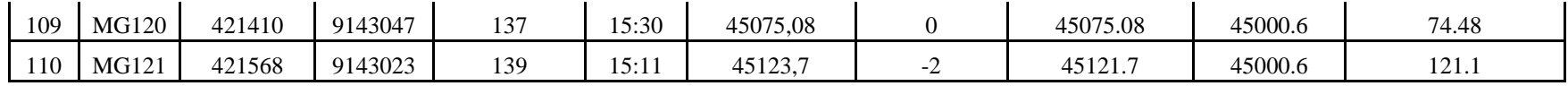

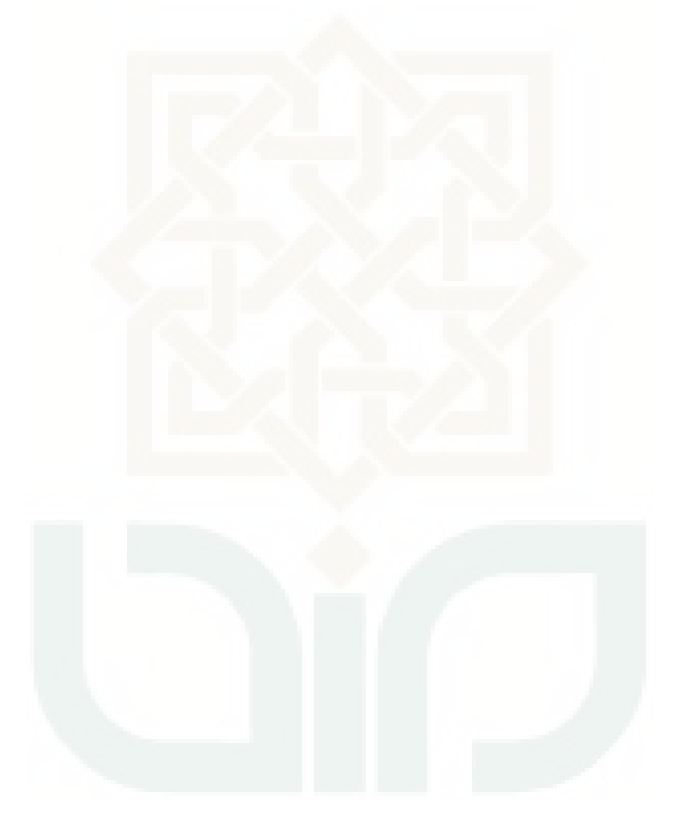

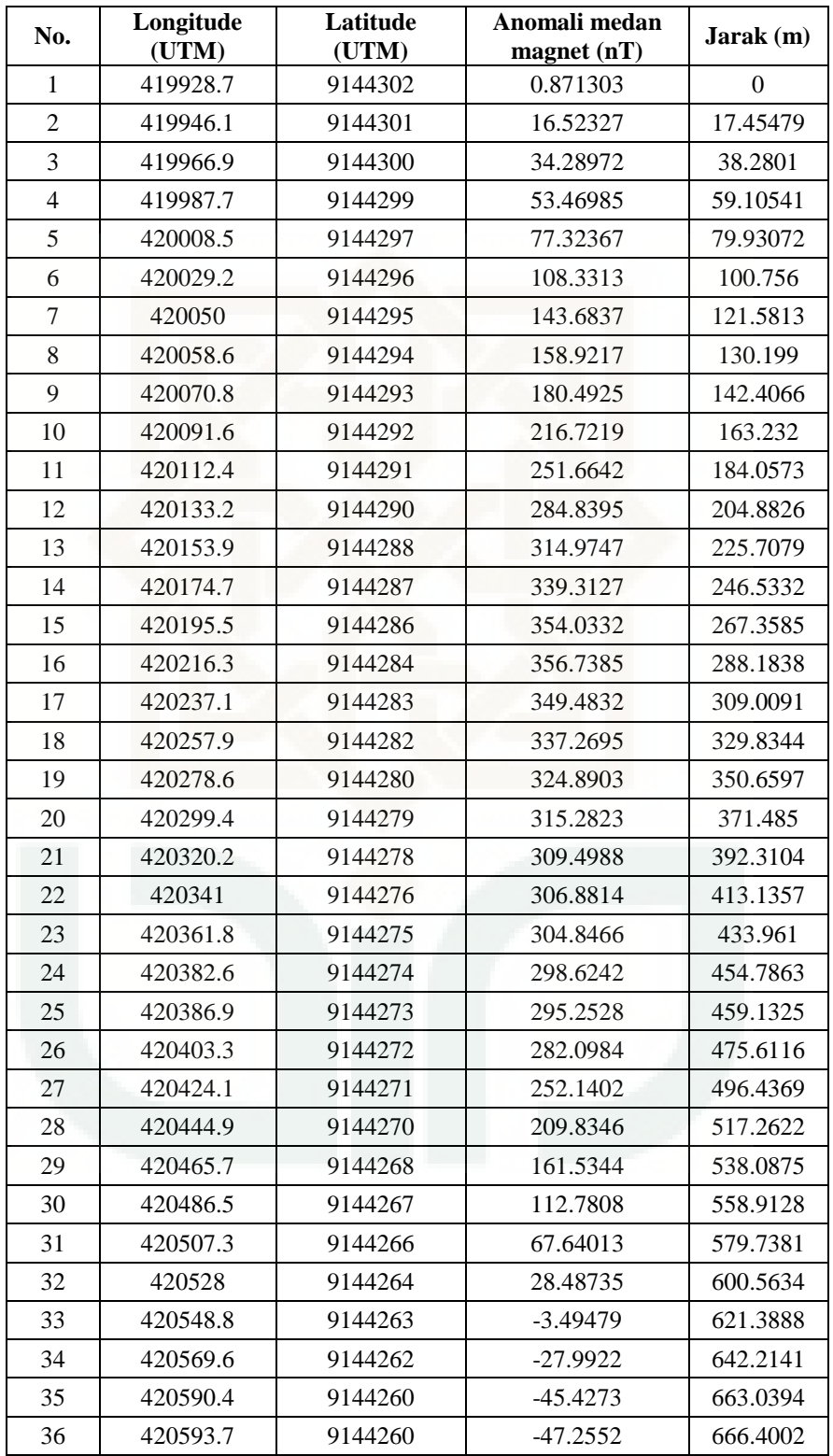

## **2. Data Sayatan Untuk Pemodelan 2,5 D Model Sayatan A-A'**

#### **4. TAHAP-TAHAP PENGOLAHAN DATA MAGNETIK**

#### **A. Menghitung Nilai Rata – Rata Intensitas Medan Magnet Total**

Contoh perhitungan data magnetik pada titik pengukuran MG12

$$
H_{rata-rata} = \sum_{i=1}^{n} \frac{Hi}{n}
$$
  
= 
$$
\frac{45092 + 45104.9 + 45072 + 45080.7 + 45084.1}{5}
$$
  
= 45086.7 nT

#### **B. Menghitung Koreksi Variasi Harian**

$$
\Delta H = H_{total} \pm \Delta H_{harian}
$$

$$
= 45086,74 - 22
$$

$$
= 45064.74 \text{ nT}
$$

(Keterangan: ± bersifat mengikuti nilai variasi harian, apabila nilai variasi hariannya bernilai negatif, maka koreksi dilakukan dengan cara menambahkan dengan nilai *Htotal,* sebaliknya apabila nilai variasi harian bernilai positif, maka nilainya dikurangkan dengan nilai *Htotal*).

#### **C. Mencari nilai IGRF**

Pada penelitian ini mencari nilai IGRF daerah penelitian didapatkan melalui website: [www.ngdc.nooa.gov/geomag-web/#igrfwmm](http://www.ngdc.nooa.gov/geomag-web/#igrfwmm) dengan tahapan sebagai berikut:

1. Mengakses website NOAA  $\rightarrow$  pilih *Geomagnetic Data Models*  $\rightarrow$  pilih *Magnetic Fields pada pilihan Online Calculators*  $\rightarrow$  pilih *Magnetic Fields* dan akan muncul sebagai berikut:

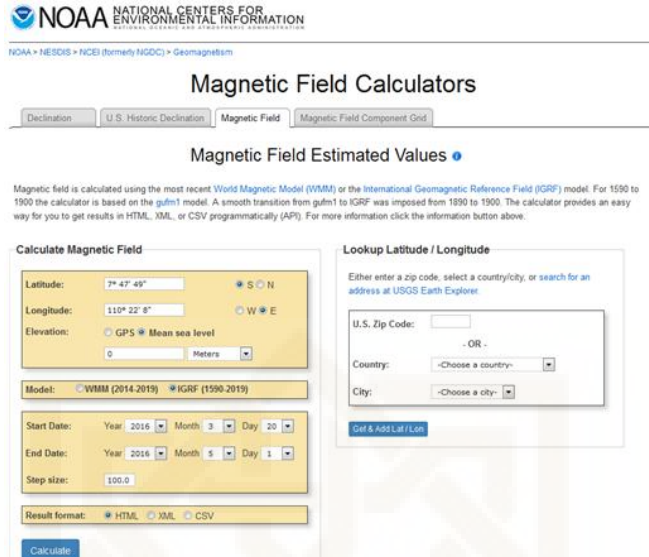

2. Pada kolom *latitude* dan *longitude* diisi dengan koordinat lokasi pengambilan data dalam bentuk koordinat geografis. Pada kolom elevasi dipilih mean sea level dan satuan meter, *start date* dan *end date* dipilih hari selama pengambilan data, untuk *step size* tidak perlu di ganti, untuk result format dalam bentuk html dan menyimpan dalam bentuk *printscreen*. Hasil keluarannya seperti gambar dibawah ini:

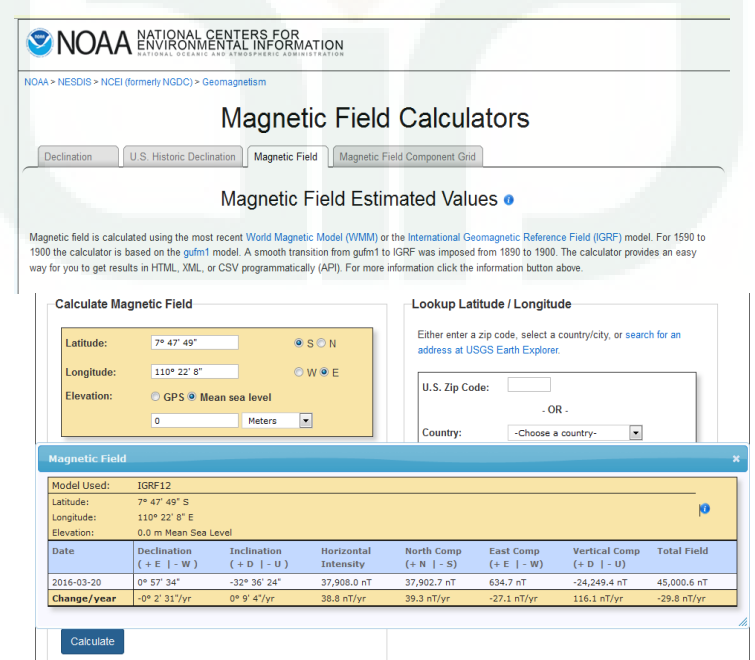

## **D. Menghitung Nilai Anomali Medan Magnet Total**

 $\Delta H = \Delta H_{koreksi \; variasi \; harian} - IGRF$ 

 $= 45064.74 - 45000.6$ 

 $= 64.14 \text{ nT}$ 

## **E. Pembuatan Peta Kontur**

Setelah diperoleh nilai koreksi variasi harian dan anomali medan magnetnya, kemudian dibuat kontur dengan menggunakan *software surfer12.*  Langkah-langkah pembuatan kontur sebagai berikut:

- 1. *Surfer* dibuka kemudian *File*  $\rightarrow$  *New*  $\rightarrow$  *Workshet.*
- 2. Pada kolom X diisi dengan koordinat Longitude, kolom Y koordinat Latitude,

Z diisi dengan nilai anomali medan magnet.

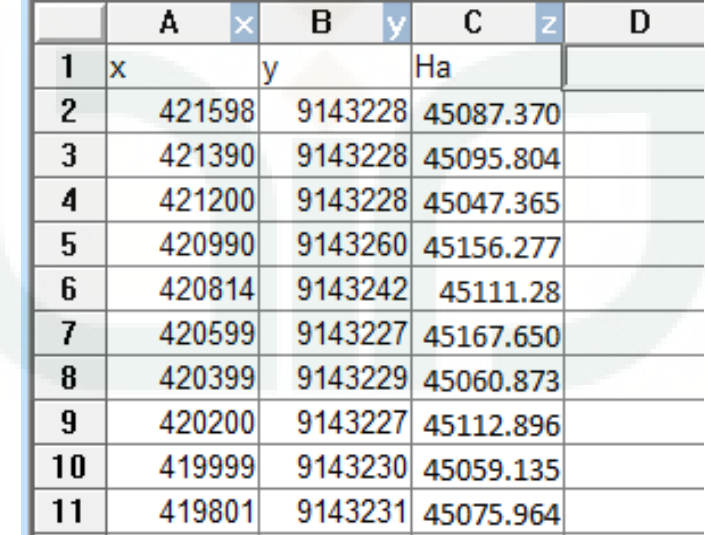

- 3. File disimpan dalam format .dat.
- 4. *Grid*  $\rightarrow$  data  $\rightarrow$  data lokasi (x,y,z)  $\rightarrow$  Ok. Maka menghasilkan data tipe Grid.
- 5. Save *Grid* data *Report*.
- 6. *Map*  $\rightarrow$  *Control Map*  $\rightarrow$  *New Contour Map*  $\rightarrow$  *open data hasil Grid.*
- 7. Pada bawah kiri *Properties Manager* dirubah:

*Tab level*  $\rightarrow$  centang fill color dan color scale  $\rightarrow$  pilih spektrum warna

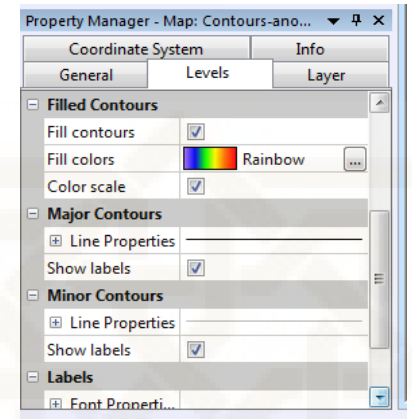

- 8. *Magpick dibuka file*  $\rightarrow$  *profiles*  $\rightarrow$  *simple*  $\rightarrow$  *load*  $\rightarrow$  *add* (data yang di *save* dalam surfer (.dat)
- *a. Kolom split* diubah menjadi *4.line* dan kolom data diubah menjadi *"Ha", klik Ok.*

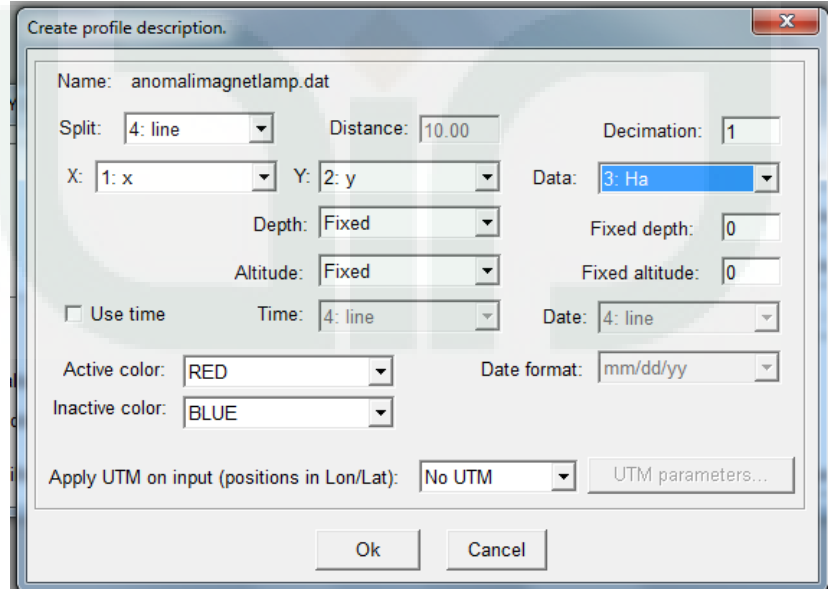

## **F. Reduksi Ke Kutub**

Langkah-langkah reduksi ke kutub pada *software Magpick:* 

- 1. *File*  $\rightarrow$  *Open*  $\rightarrow$  *data yang telah di grid.*
- 2. Klik *Operation*  $\rightarrow$  *Reduction to pole*  $\rightarrow$  Nilai *Deklinasi* dan *Inklinasi* di ganti.
- 3. Output File  $\rightarrow$  *file with transformed field*  $\rightarrow$  diberi nama (misal data RTP.grd).

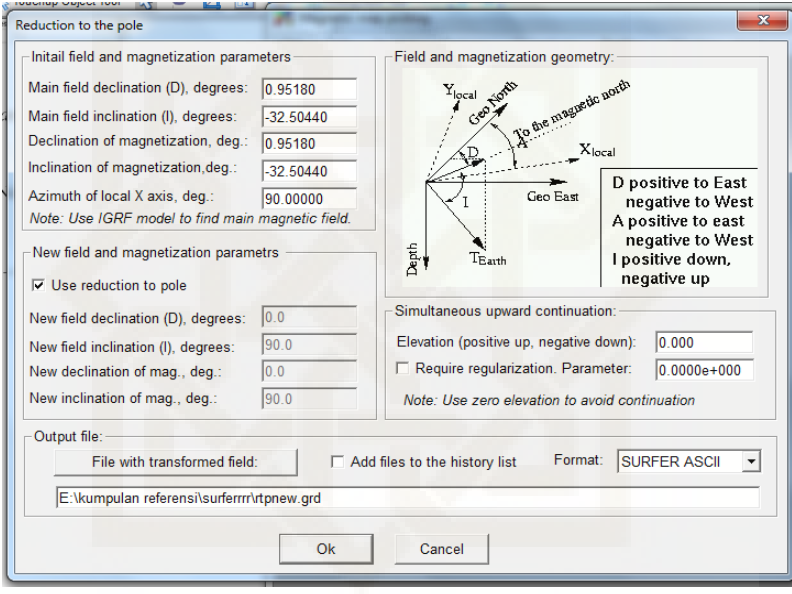

#### **G. Pembuatan Slice dan Pemodelan**

Pembuatan *slice* dan pemodelan menggunakan *software* Surfer12 dan Mag2dc.

- 1. *Map*  $\rightarrow$  *Contour map*  $\rightarrow$  *file reduce to pole.grd*  $\rightarrow$  dibuat *spektrum* warna.
- 2. *Map*  $\rightarrow$  *Digitaze*  $\rightarrow$  *file*  $\rightarrow$  *save as* (misal Slice AA'.bln)
- 3. *Grid*  $\rightarrow$  *Slice*  $\rightarrow$  Peta konturnya *(reduce to pole.grd)*  $\rightarrow$  Slice AA'.bln  $\rightarrow$  Ok  $\rightarrow$  Output.dat dan bln diubah nama (misal. *Slice A.bln dan <i>Slice A.dat*)  $\rightarrow$  Ok.
- 4. Mag2dc dibuka  $\rightarrow$  *system Options*  $\rightarrow$  *Begin a New Model*  $\rightarrow$  kolom *profil Bearing* diisi dengan sudut *slice* yang diukur searah jarum jam  $\rightarrow$  kolom

*refrence height* diisi 1.0 *Max. Depth Displayed* diisi dengan kedalaman  $target \rightarrow Intensity$  diisi nilai IGRF  $\rightarrow$  *Declination* diisi dengan nilai deklinasinya *Inclination* diisi dengan nilai inklinasi *Initial Body Susceptibility* diisi dengan nilai suseptibilitas batuan/mineral  $\rightarrow$  *Susceptibility* dipilih  $SI \rightarrow$  *Unit of measure* diisi m.

5. *Read in field* data dicentang  $\rightarrow$  Ok kemudian dipilih data yang sudah disimpan dengan format \*.dat.

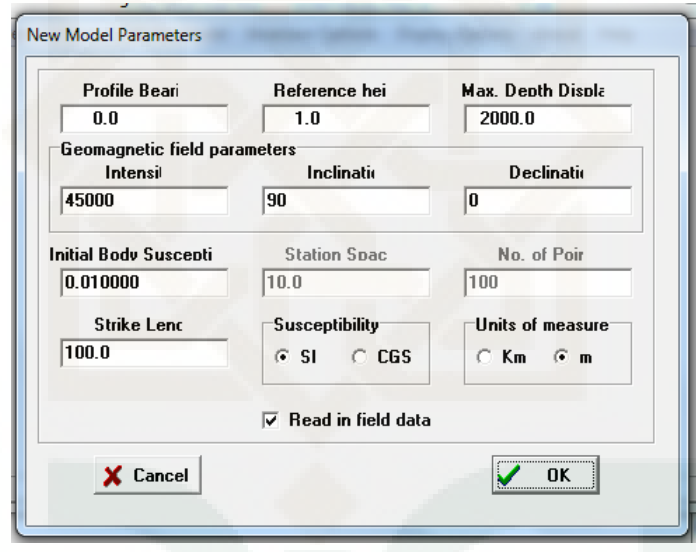

- 6. Data yang terbaca adalah grafik anomali medan magnet observasi, kemudian data anomali medan magnet dilakukan pemodelan untuk melihat grafik anomali medan magnet kalkulasi.
- 7. Model dibuat hingga menyerupai garis awal.
- 8. Kemudian hasil pemodelan disimpan dengan cara pilih *System Option*  $\rightarrow$  *save the current*  $\rightarrow$  model  $\rightarrow$  simpan dengan format .MOD.
- 9. Untuk menyimpan model dalam bentuk gambar maka Printscreen dan simpan.

#### **4. PROTON PRECESSION MAGNETOMETER (PPM)**

### **A. Pendahuluan**

PPM Geotron model G5 memori magnetometer di desain dengan tingkat ketelitian 0.1 nano Tesla juga papan tombol yang mudah di gunakan serta tampilan LCD 80 karakter. Hasil pembacaan akan tersimpan dalam format notepad. Data yang tersimpan juga termasuk kekuatan sinyal, sangat berguna untuk mengetahui kualitas dari pembacaan data lapangan. Pengoperasian alat menggunakan 15 tombol, dimana semua perintah terhubung langsung pada tampilan menu. Unit ini dapat digunakan sebagai unit lapangan atau base station (Geotron, 2016).

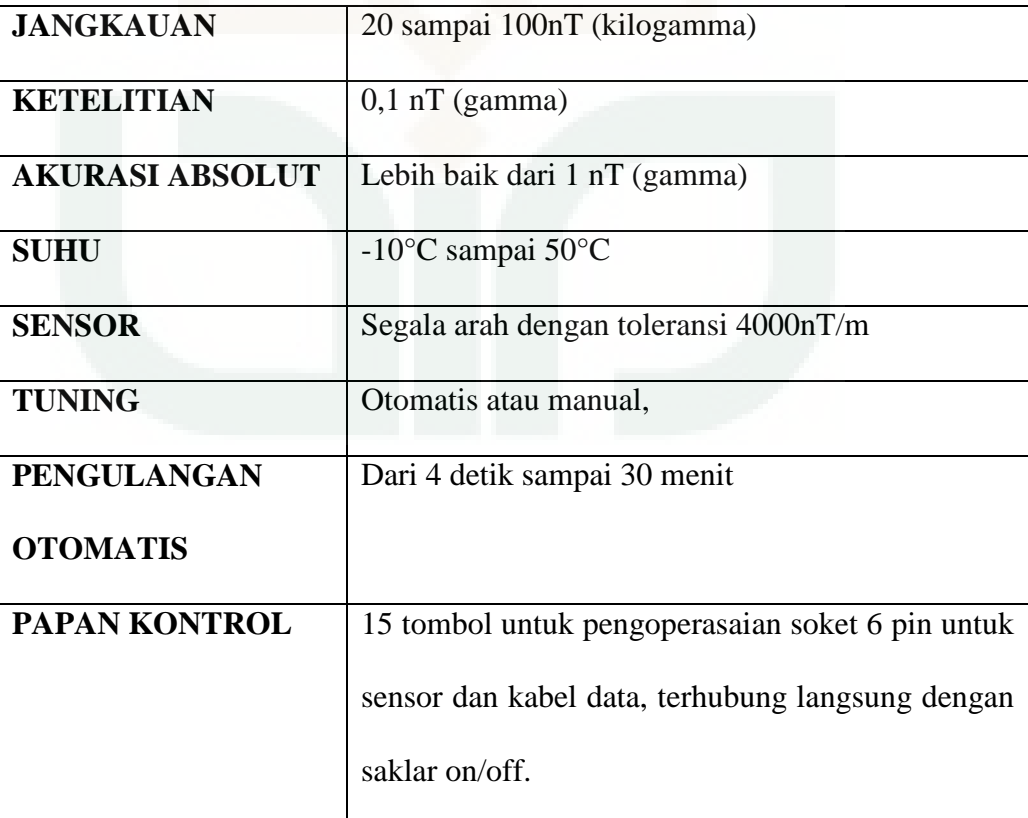

#### **B. Spesifikasi Teknis**

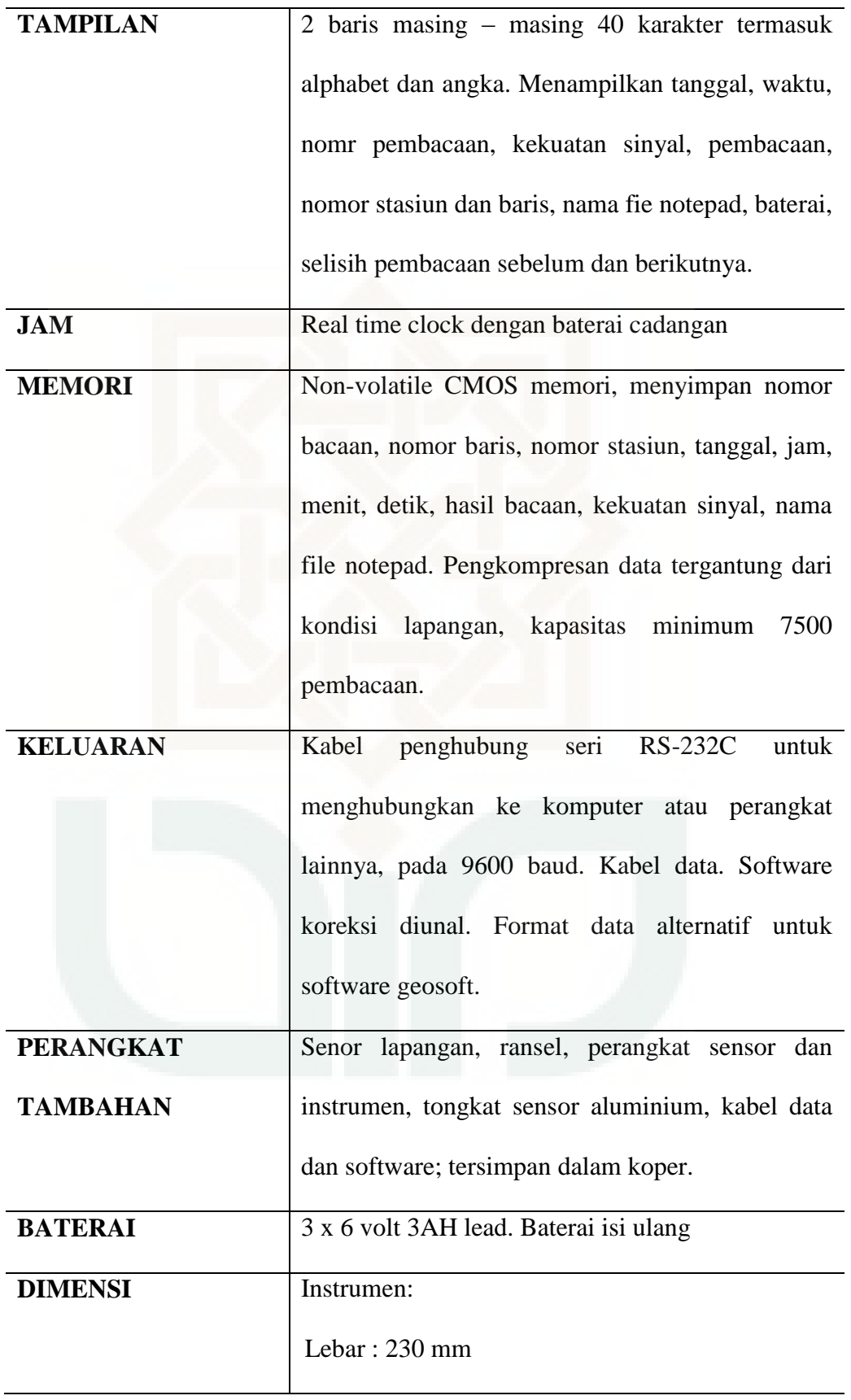

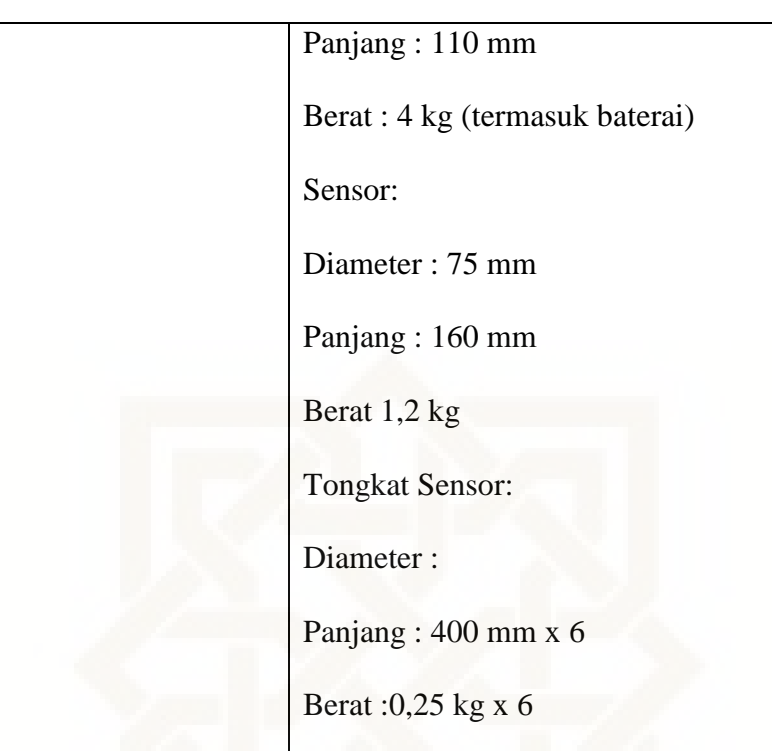

## **C. Komponen PPM Geotron Model G5**

Tampilan komponen Geotron Model G5

1. PPM dan Sensor Geotron Model G5

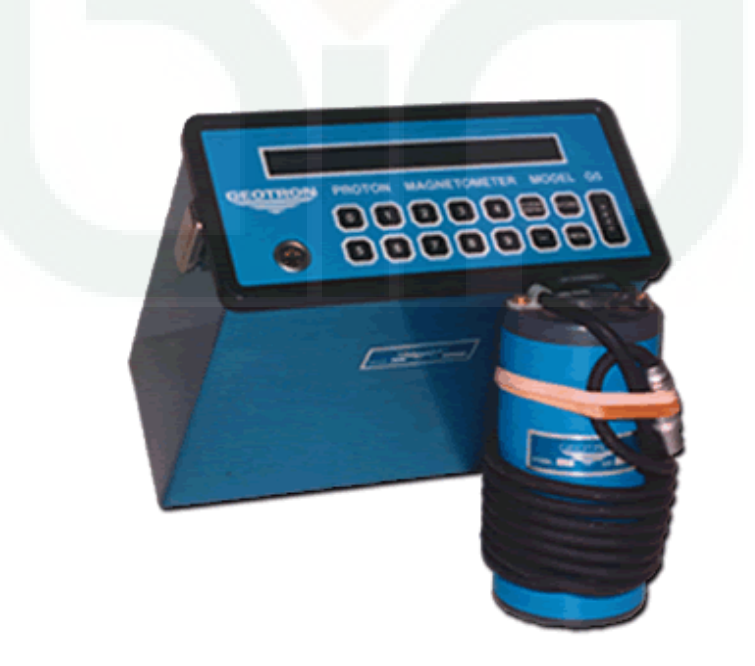

#### **D. Prosedur Pengoperasian PPM Geotron Model G5**

Pengoperasian magnetometer melalui menu, tidak ada pengaturan yang sulit atau langkah yang sukar untuk diingat, tidak pula banyak kode singkatan yang membingungkan pengguna.

#### **Menghidupkan**

Magnetometer di hidupkan dengan menghubungkan kabel sensor atau pun kabel data pada soket di papan kontrol.

LCD akan menampilkan:

#### \*\*\*\*\*GOOD DAY\*\*\*\*\*

nnnnnn

nnnnnn adalah nomor sistem operasi pada magnetometer.

Pengguna dapat mengetahui apakah magnetometer berfungsi dengan baik bila tampilan pada layar seperti di atas. Jika tampilan di atas tidak terlihat, periksa kembali kondisi baterai. Jika tetap bermasalah silahkan lihat petunjuk pemecahan masalah.

Setelah 3 detik, tampilan akan berganti ke menu.

Instrument akan mati bila kabel sensor atau kabel data dicabut dari soket.

#### **Tampilan Menu**

Pada menu terdapat pilihan sebagai berikut:

**Read=1,Tune=2,Positition=3,Recall=4,Dump=5**

**Erase=6,Mode=7,Set clock-8, stats=9**

Pilihan pada menu dapat dipilih dengan menekan angka pada tombol **READ.** Jika terjadi error, tekan **CLEAR ENTRY** sebelum menekan **READ.**  Sekali pilihan di ambil, operator harus memasukan data yang dibutuhkan sebelum kembali ke menu sebelumnya.

Tampilan saat melakukan pembacaan, (lihat pada penjelasan menu bawah) tampilan awal akan seperti berikut:

**\*\*\*Measuring\*\*\*MM/bb hh:mm:ss**

 **Tuned to xx.x nTesla**

"MM", "dd", "hh", "mm", "ss" menunjukan bulan, tanggal, jam, meni dan detik yang terpasng pada magnetometer(lihat Option 8: Set clock).

"xx.x" menunjukan hasil pembacaan. Jika magnetometer pada keadaan otomatis (lihat Option 2: Tune) hasil pembacaan akan berubah sesuai perubahan yang terjadi di lapangan. Jika tidak pada keadaan otomatis, hasil ini akan tetap pada keadaan manual.

Setelah 3,5 detik, sensor dalam keadaan terhubung dan pembacaan medan magnet telah slesai, tampilan akan berubah seperti berikut:

> **MM/dd hh:mm:ss N=nnnnn S=s nT=RRRRR.R S=sssss L=lllll Bat=vv.vV Dif=ddddd.d**

"MM/dd hh:mm:ss" menunjukan bulan, tanggal, jam, menit dan detik saat pemacaan.

"=nnnnn" urutan pembacaan pada magnetometer.

"S=s" menunjukan kekuatan sinyal dalam skala 1 – 9, 9 menunjukan sinyal bagus "nT=RRRRR.R" hasil pembacaan.

"S=sssss" menunjukan nomo urut stasiun.

"L=lllll" menunjukan nomor urut baris.

"Bat=vv.vV" indicator baterai

"Dif=ddddd.d" menunjukan selisih hasil pembacaan dengan pembacaan sebelumnya.

Berikut adalah tampilan baku dengan petunjuk masing – masing:

## **Option 1: Read**

Pilihan ini digunakan untuk memulai pembacaan. Jika menekan READ saat tampilan menu tidak akan memulai pembacaan berulang, ketika pilihan dijalankan, magnetometr akan membaca melalui salah satu keadaan (seperti yang ditawarkan pada option 7: Mode):

**MODE MANUAL** ketika pilihan ini di jalankan, magnetometer akan memulai pembacaan.

> Lebih lanjut pembacaan tidak menyertakan nomor stasiun (lihat **OPTION 3: Position**) yang berurutan atau hasil pembacaan tersimpan dalam memori, cukup dengan menekan tombol **READ.** Sebuah hasil pembacaan dapat dibuang dengan menekan tombol **MENU.**

Pengukuran pada setiap stasiun harus lebih dari satu kali pembacaan untuk mengetahui nilai dari "Dif". Jika nilai yang di peroleh kecil (<1 nT) pada stasiun yang sama, maka operator dapat yakin data yang akan di peroleh itu bagus.

Kekuatan sinyal (S= value) juga harus diperhatikan. Jika magnetometer dalam keadaan auto tuning (lihat **Option 2: Tune**) kekuatan sinyal dapat diperoleh dari melakukan pembacaan berulang dan berhenti saat nilai yang di peroleh 9. Namun, magnetometer dalam mode manual tuning, abaikan hasil bacaan dengan menekan **MENU**  dan tuning ulang magnetometernya.

Kesimpulannya, pembacaan yang baik apabila kekuatan sinyal bernilai 9 dan nilai dif mendekati 0 (nol).

Lebih baik menggunakan magnetometer dalam keadaan selalu auto tuning bila pembacaan mode manual, dan selalu mengulangi pembacaan minimal 2 kali setiap stasiun sebelum menyimpan data.

Jika muncul tampilan **"REPLACE BATTERIES"** saat pembacaan, artinya daya pada baterai berkurang dan harus segera di isi ulang.

Juka muncul tampilan **"Weak signal! Please tune",**  sebaiknya segera di tunning ulang, tekan **MENU** dan retuning (lihat **Option 2: Tune**).

Dengan tombol **MINUS** (-) penmbahan keterangan pada pembacaan dapat dilakukan, operator dapat memasukaan angka 1 – 8, dimana masing – masing angka berpengaruh pada hasil bacaan tersimpan, 1=fence, 2=kabel listrik,  $3 = singkapan$  granit,  $4 = singkapan$  sedimen, 5=mineralisasi, dan seterusnya. Tambahan ini akan termuat dalam file notepad.

Bila operator telah puas dengan hasil pembacaan dan setelah melakukan pengecekan pada no. Sasiun atau baris, hasil pembacaan dapat di simpan di memori magnetometer dengan menekan **STORE**.

Pembacaan dan nomor stasiun akan berurut, dan pembacaan selanjutnya dapat dilakukan di stasiun selanjutnya dengan menekan tombol **READ**, **MENU**  dapat di tekan untuk kembali ke tampilan menu awal.

**MODE OTOMATIS** pilih **READ** untuk memulai merekam data dengan selang waktu sesuai pada pengaturan di **Option7.** 

> Pembacaan akan dimulai sesegera mungkin sesuai dengan pengaturan waktu yang si atur pada Option &. Pesan **"SYNCHRONIZING"** akan tampil sampai pembacaan selesai. Untuk mengakhiri mode otomatis, pilih **MENU.**

> Jika baterai kekurngan daya selama mode otomatis, magnetometer akan berhenti bekerja dan tampilan pesan **"REPLACE BATTERIES".** Isi ulang baterai untuk melanjutkan pembacaan.

> Setiap hasil bacaan tersimpan dalam memori magnetometer dan dapat dikenali dengan mudah berdasarkan urutan pembacaan. Iihat **Option 4: Recall**  untuk mengetahui cara melihat hasil bacaan dan lokasi bacaan.

## **Option 2: Tune**

Pilihan ini digunakan untuk mengatur nilai magnetometer mendekati nilai pada lapangan. Magnetometer akan berfungsi dengan baik bila amplifier berselisih bebrapa ratus nano Tesla dengan medan magnet di lapangan yang akan diukur. Dalam mode auto tuning, magnetometer akan menyesuaikan dan mengatur amplifier dari pembacaan yang berulang pada satu titik. Pada mode manual, operator harus mengatur secara berkala magnetometer untuk memperoleh kekuatan sinyal yang maksimum (lihat tampilan ketika pembacaan dibawah).

Tampilan berikut bila pilihan dilakukan:

#### **Tune Auto=1, manual=0**

Operator harus memilih salah satu, 1 atau 0. Magnetometer mengharuskan operator untuk memsukan nilai micro Tesla (kilogamma) (contoh kira – kira kekuatan sinyal di lapangan 1000), yang berguna untuk mengatur magnetometer akan langsung melakukan pembacaan berulang untuk menyesuaikan.

Jika muncul pesan **"Weak signal! Please tune"**, ketika melakukan pembacaan, berarti nilai yang dimasukan operator jauh dari nilai di lapangan, tekan **MENU** untuk mengatur ulang.

Pada lapangan **"normal"**, lebih baik enggunakan mode manual. Mode manual seharusnya digunakan untuk instrumen pada base stasiun. Hanya pada area yang mengandung besi yang di haruskan menggunakan metode auto tuning.

#### **Option 3: Position**

Pilihan ini berfungsi untuk memasukan nomor baris dan nomor stasiun, juga jarak antara stasiun. Nilai spasi akan bernilai positif jika bergerak ke utara atau ke timur, sedangkan bernilai negatif bila bergerak ke selatan atau ke barat.

Pilihan ini biasanya dipilih setiap akan memulai baris baru dalam sebuah survei, untuk mengenali nilai pengukuran setiap baris . jika survei tidak berdasarkan pembagian grid, pilihan di gunakan dengan memasukan data geografi dasar, seperti lintang dan bujur. Harus di ingat, hanya nilai bilangan bulat yang di gunakan, sementara, jika menggunakan jarak dalam desimeter atau centimeter.

Jika pilihan di gunakan, operator akan dihadapkan pada urutan sebagai berikut:

**Line =**

**Station =**

**Spacing =**

Salah satu dari nilai yang dimasukan di atas dapat bernilai negatif atau positif.

Nomor stasiun akan bertambah otomatis sesuai dengan perubahan jarak setiap kali pembacaan. Nomor stasiun harus bernilai bulat sesuai dengan nilai pada jarak, atau operator akan diminta untuk memasukan nilai jarak yang lain.

Penting saat mengganti baris, memperbaiki nomor stasiun atau membuat pembacaan yang sama, posisi dapat dimasukan ulang tanpa mempengaruhi data yang telah tersimpn. Dengan kata lain, nilai yang telah dipakai dapat kembali di gunakan kapan saja.

#### **Option 4: Recall**

Pilihan ini digunakan untuk memanggil data dari penyimpanan dan (pilihan) untuk menimpa atau mengganti data yang telah ada sebelumnya dengan data yang baru.

Magnetometer akan menampilkan **"from number=",** dan operator harus memasukan nomor urut pembacaan. (jika nomor pembacaan terakhir tidak di ketahui (lupa), digunakan **Option 9**).

Informasi mengenai data yang tersiman menurut nomor urut yang dimasukan akan muncul. Dengan menekan **STORE**, akan tampil hasil bacaan berikutnya.

Untuk kembali ke operasi normal, tekan **MENU.** 

Untuk menimpa (menulis ulang) pembacaan, tekn **READ** akan muncul tampilan: "**OVERWRITE PREVIOUS READINGS ? (YES=9)"**, jika memilih angka 9, kembali akan muncul tampilan **"OK TO LOSE ALL READINGS FROM** (nomor urut data) **(Yes=9**)", jika kembali masukan angka 9, **all data in memory from the specified location onwards will be erased**. Jika proses tadi telah selesai, pembacaan baru dapat dilakukan, dan akan memiliki nomor urut pembacaan yang sama dengan yang tergantikan tadi.

Jika terdapat kesalahan pembacaan, operator harus hati – hati, karena melakukan penggantian data tidak hanya mengapus data yang dipilih, melainkan seluruh data dari yang dipilih hingga data terakhir akan terhapus.

## **Option 5: Dump**

Pilihan ini digunakan untuk memindahkan data dari magnetometer ke perangkat lain, seperti komputer atau printer. Pemindahan data menggunakan 9600 baud, no parity, 8 data bits, 1 stop bits, dan kabel penghubung. Setiap data dikirim berurutan. Data tersimppan dalam format ASCIII.

Tampilan pilihan akan muncul "**Format 1 or 2?**". Jika memilih 1, data akan tersimpan dalam format G5, yang sesuai dengan *software Geosoft*. Jika memilih 2, data akan tersimpan dalam format Magpac.

Tampilan data bila tersimpan dalam format 1:

*Start of file:*

GEOTRON MODEL G5 GEOMAGNETIC DATA

STN LINE DAY TIME FIELD S N

ssss llll ddd tttttt fffff.f s n

(berulang setiap bacaan)

Dimana:

Ssss nomor stasiun

llll nomor baris

ddd hari julian (hari ke n dalam setahun, 1 januari= hari julian 1, 31 Desember =

365)

tttttt waktu, format jj:mm:dd

fffff.f hasil bacaan di lapangan dalam nT

s kekuatan sinyal

n kode notepad

tampilan data jika tersimpan dalam format 2:

ss ll tttttt nnnn ffffff

(berulang setiao pembacaan)

#### Dimana

ss nomor sasiun

ll nomor baris

tttttt waktu, format jj:mm:dd

nnnn nomor urut bacaan

fffff bacaan di lapangan nT x 10

lihat bagian *software* untuk mengetahui format apa yang di butuhkan.

Memori tidak akan terhapus setelah pemindahan data selesai. Untuk menghapus memori gunakan **Option 6**.

## **Option 6: Erase**

Pilihan ini digunakan untuk menghapus memori magnetometer. Semua data dalam memori akan terhapus jika menggunakan pilihan ini.

Opertor di minta untuk menjawab "**Clear Memory**? [**Yes=9** ". Masukkan angka lain selain 9 untuk membatalkan. Tekan 9 bila operator ingin menghapus, dan pertanyaan lain akan muncul "**Are you sure!** [**Yes=9** ". Jika menekan 9, seluruh memori akan dihapus. Pembacaan berikutnya akan dimulai dari 1 lagi.

#### **Option 7: Mode**

Pilohan ini digunakan untuk mengatur magnetometer pembacaan secara manual atau otomatis. Dalam mode manual, pilihan 1 yang digunakan atau menekan **READ** untuk memulai pmbacaan. Dimana pembacaan berulang akan mulai dengan selang waktu yang belum diatur dalam mode otomatis.

Akan muncul pilihan "**Read: Manual=1 Auto=2**".

Jika memilih 1, menu utama akan muncul.

Jika memilih 2, akan muncul "**Time interval: Minutes=1 Seconds=2**". Setelah mengatur satuan waktu, penggunaan harus mengatur slang waktu "Time interval=". Masukkan selang waktu dalam satuan waktu yang diataur sebelumnya, setelah itu akan masuk ke menu utama.

Saat magnetometr di atur dalam mode otomatis, pembacaan akan segera dimulai setelah memilih option 1.

#### **Option 8: Set Clock**

Pilihan ini digunakan untuk mengatur waktu pada agnetometer. Jam pada magnetometer akan tetap berjalan meski magnetometr dimatikan, tapi lebih baik diset ulang untuk akurasi waktu yang tepat.

Operator harus mengisi secara berurutan:

Year? (tahun) Month? (bulan) Day? (hari) Hour? (jam)

Minute? (menit)

Semua data harus terisi. Untuk tahun harus dimasukan 2 angka (contoh tahun 2014, yang dimasukan 13) dan jam dalam format 24 jam.

Setelah semua terisi, tanggal dan jam akan tampil.

Pembacaan awal akan akurat terhadap waktu bila menekan **READ** pada saat detik 59.

## **Option 9: Status**

Jika pilihan ini dipilih, akan muncul tampilan berikut:

**MM/dd hh:mm:ss Ln=lllll St=sssss Sp= ssss**

#### **Auto=aa mT=ttt D=ddd R=rrrrr Max=mmmmm**

"MM/dd hh:mm:ss" menunjukan tanggal dan jam.

"Ln=lllll" nomor stasiun.

"Sp=ssss" jarak antara stasiun.

"Auto=aa" atau "manual" menunjukan mode yang digunakan. Jika auto, interval akan muncul.

"mT=ttt" nilai tunning.

"D=ddd" hari julian

"R=rrrrr" jumlah data tersimpan

"max=mmmmm" jumlah maksimal data yang dapat tersimpan dalam magnetometer. Nilai akan terus berkurang saat pembacaan berlangsung.

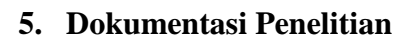

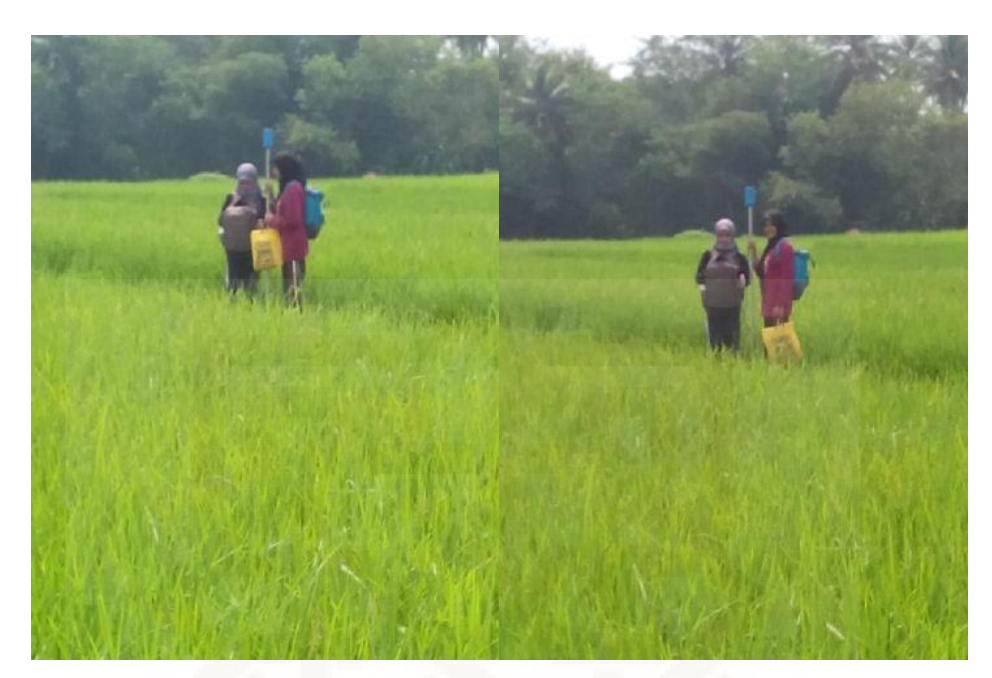

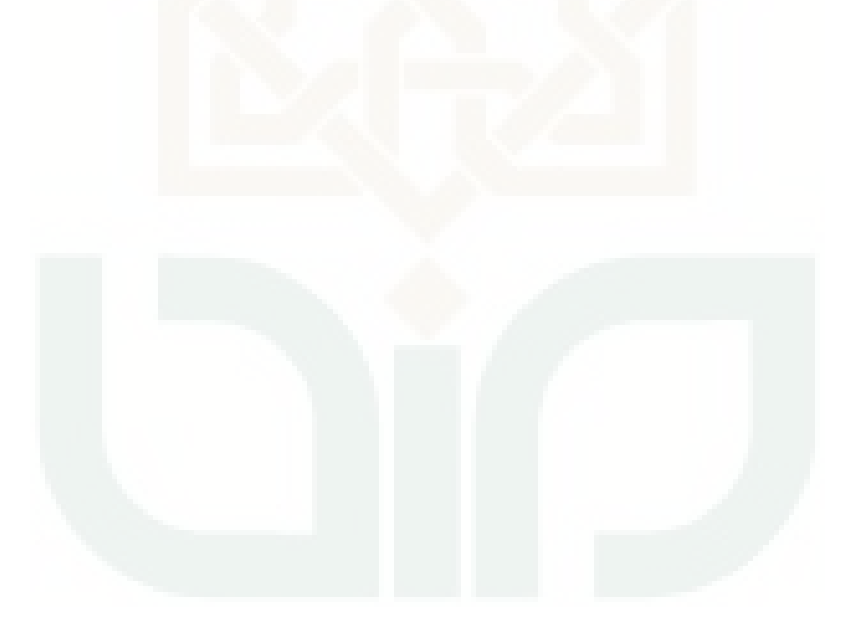

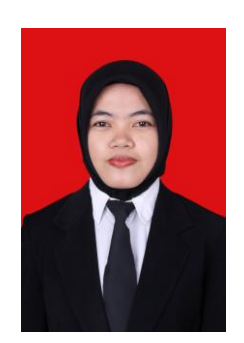

## Curriculum Vitae

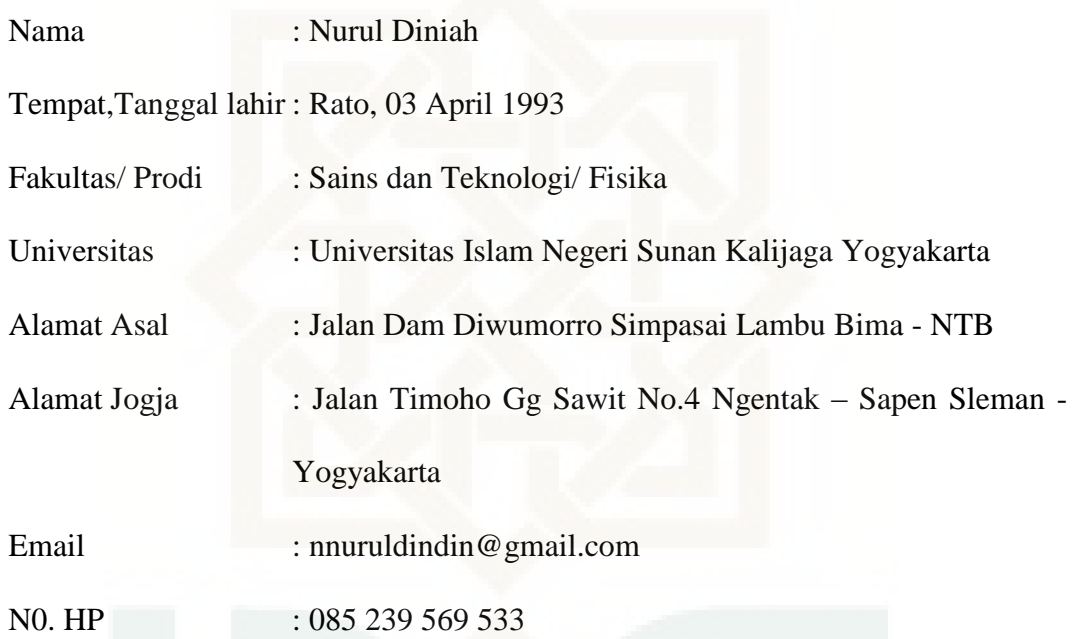

## Riwayat Pendidikan:

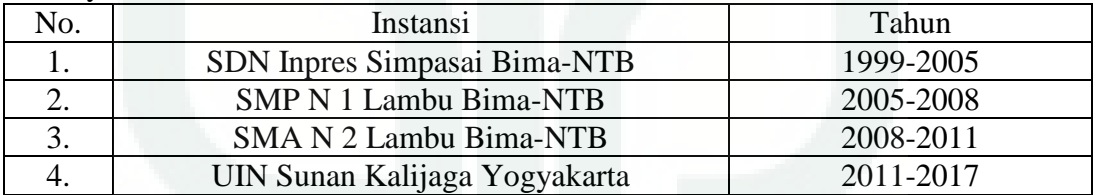

## Riwayat Organisasi

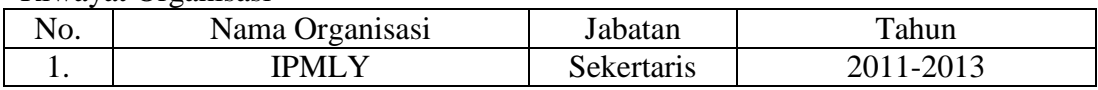